# 財務データ抽出システムの再構築

―NEEDS 企業財務データを中心に―

## 地 道 正 行

#### 要 旨

関西学院大学商学部では,2010年から学内向けに財務データ抽出サービ スが行われており,このサービスを司るシステムは,NEEDS 企業財務 データをデータベース化することによって設計·実装されている. このシ ステムによるサービスの運用開始から約10年が経過し,様々な課題がある ことがわかってきた. 本稿では、これらの課題に対する対策を検証し、シ ステムを再構築する.

キーワード:リレーショナル・データベース管理システム(Relational Database Management System), NEEDS 企業財務データ (NEEDS Corporate Financial Data),データ抽出システム (Data Extraction System),前処理(Preprocessing),再現可 能性 (Reproducibility)

#### $\mathbf{I}$ はじめに

近年,「データサイエンス」や「ビッグデータ」といった用語が日常的に 使用されるようになり,ビジネスに関する意思決定にも「データ」によるエ ビデンスが要求されるようになってきている(例えば,Taddy, 2019 を参照 されたい).このような用語が顕著に聞かれるようになったのは,2010年の 前後であり,日本でも新聞・テレビなどのマスメディアにおいて連日取り上 げられるようになったことは周知のことであろう.

このような動向と期を同じくして, 地道 (2010-a, b), 地道 (2012) では,

財務データ抽出システムの構築について議論されている. このシステムは, NEEDS 企業財務データ(一般事業会社,金融関連会社)をデータベース化 することによって設計・実装されている.このシステムによるサービスの運 用開始から約10年が経過し,筆者が研究や講義・演習に利用する中で,以下 のような課題があることがわかってきた:

- (P1)システム名称の再考
- (P2)リレーショナル・データベース管理システムの見直し
- (P3) NEEDS 企業財務データの仕様変更への対応
- (P4)抽出システムのインターフェースデザイン改良
- (P5)財務データの拡充
- (P6)ダウンロード法の拡充

本稿では,これらの課題に対する対応策を検討し,このシステムを更改す るために実験環境を構築し,検証した結果について述べる.本稿の構成と課 題との対応は以下のようなものである:

- Ⅱ節:課題(P1)
- Ⅲ節:課題(P2)
- Ⅳ節:課題(P3)
- Ⅴ節:課題(P4),(P5),(P6)

なお,付録 A にはリレーショナル・データベースに関する用語などの説 明を与えており, 付録 B には, 2019年版の NEEDS 企業財務データ (一般 事業会社)の解説と,それにもとづくデータベースの構築について詳細に述 べている.また,付録 C には,再構築した企業財務データ抽出システムの 詳細を与えている.

## Ⅱ システム名称の再考

課題(P1)としてとりあげた従来のシステム名称 "KGUSBADES" (Kwansei Gakuin University, School of Business Administration, Data Extraction System の略)の「欠点」としては,このシステムを紹介するときなどに,発音

が難しいという指摘がなされることが多かった.また,綴りが長いため覚え にくいという指摘もあった.これらのことから,今回の再構築に際して,シ ステム名称をなじみやすいものにするために改名することを検討した。検討 の過程で、大学名のイニシャル K(wansei)から始めると読みにくかったり, データ抽出システムを表す D(ata)から始めても同様に語呂が悪いといった 印象があった.様々な検討の結果,新名称を "SKWAD"(スクワッド)とす ることにした.これは,変則的ではあるが,School of business administration, KWAnsei gakuin university, Data extraction system の略である<sup>1</sup>. あくまで も印象であるが、旧システム名称よりも簡単に発音でき, 綴りも短いため, 覚えやすいものと思われる.

#### $\mathbf{m}$ リレーショナル・データベース管理システムの見直し

ネットワーク上でデータベースを利用したオーソドックスなシステム構成 としては、Ubuntu (Linux), macOS といった UNIX 系オペレーティングシス テム(Operating System: OS)上でリレーショナル・データベース管理シス テム(または「関係データベース管理システム」)(Relational Dababase Management System: RDBMS) と Web サーバとして Apahche HTTP Server, 汎用スクリプト言語である PHP2)を利用したものである.

OS として, macOS, Ubuntu を利用し, RDBMS として MvSQL と PostgreSQL を選択した場合のシステム構成は以下のような表にまとめられる:

| $OS \setminus RDBMS$ | <b>MySQL</b> | PostgreSQL |
|----------------------|--------------|------------|
| macOS                | <b>MAMP</b>  | MAPP       |
| Ubuntu               | <b>LAMP</b>  | I APP      |

表1:**MAMP, MAPP, LAMP, LAPP** 環境

<sup>1)</sup> SKWAD (スクワッド)は、精鋭(特殊)部隊という意味の単語 squad の発音(skwa (:)d)と同じであり、「選りすぐりの財務データ」の一団を表すという理解もできる.

<sup>2)</sup> https://www.php.net/

例えば, LAPP の場合は, OS として Ubuntu (Linux 系 OS) 上で, Web サーバ Apache HTTP Server (httpd) と RDBMS である PostgreSQL<sup>3)</sup> を導 入し、PHP でそれらを連携しながら運用することを意味している. 各シス テム構成の概念図を図1に与える.

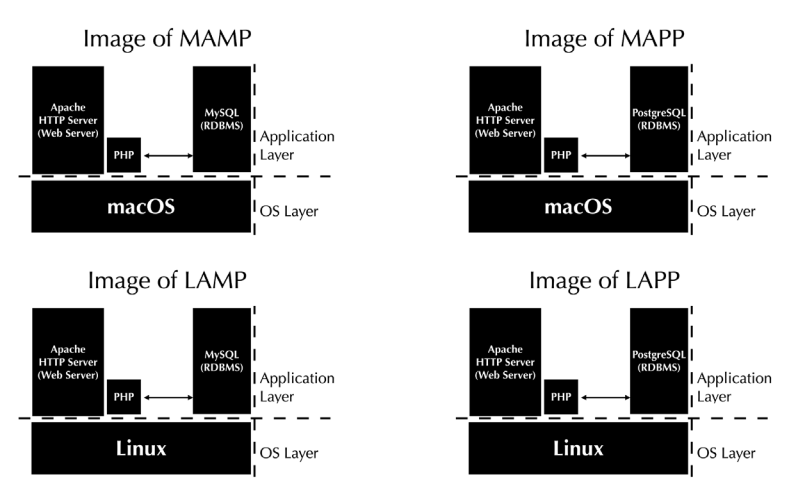

図1:**MAMP**,**MAPP**,**LAMP**,**LAPP** 環境のイメージ

課題(P2)に関しては、従来のシステムでは RDBMS として MySQL<sup>4)</sup>を 利用してきたが, MvSQL を取り巻く最近の動向<sup>5)</sup> を勘案すると, データ抽 出システムを PostgreSQL をベースに再構築することが,環境の変化に対す る頑健性を確保するために必要と考えられた<sup>6</sup>. このような理由から,本稿

<sup>3)</sup> https://www.postgresql.org/

<sup>4)</sup> https://www.mysql.com/

<sup>5)</sup> 商用データベースを販売する業界トップ企業である Oracle 社(https://www.oracle.com/)によって(2009年から2010年に)Sun Microsystems 社が買収されたこと により, MySQL は Oracle 社によって開発が続けられている. なお, Sun Microsystems 社で開発された Java 言語もこの買収の際に移管され、現在に至っている.

<sup>6)</sup> RDBMS の選択を再検討したもう一つの理由が,MySQL のバージョン間での仕様変 更である. 筆者だけかもしれないが, MySQL のバージョンアップ (例えば, バージョ ン5.6からバージョン5.7)に伴う仕様変更には戸惑いを覚える.筆者は利用したことが ないが、MySQL からのフォークである MariaDB の導入も検討に値すると思われる. なお, MySQL については、たとえば、西沢 (2017) を, PostgreSQL については、鈴 木(2012)を参照されたい.

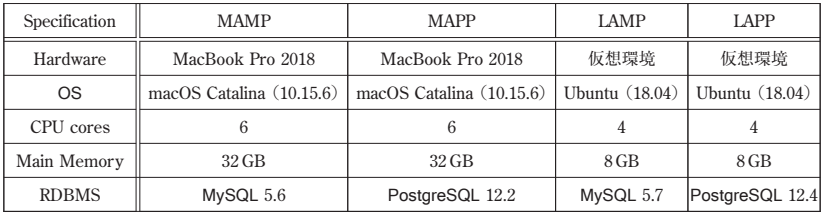

では以下のような環境を実験的に構築した<sup>7)</sup>:

なお, CPU は Intel(R)Core(TM)i9, 2.9 GHz であり, 仮想化ソフトウェア としては VMware(R)<sup>8)</sup> Fusion Pro(バージョン11.5.6) を利用している.

#### $\mathbf{N}$ **NEEDS** 企業財務データの仕様変更への対応

課題 (P3) は, 2010年代初頭の NEEDS 企業財務データから, その構造が それまでのものと全く異なったものとなったことへの対応である.それ以前 は,連結決算,単独決算でデータファイルが分かれており,会計基準も一種 類(日本基準)であったが、変更後は連結決算と単独決算が合併され、3種 類(日本基準,米国会計基準,国際会計基準)の会計基準が存在し,本決算 に加えて,四半期決算のデータも収録されるようになった. なお,これらの 変更にともなって、データの一意性を保証するための主キーが、2種類(日 経会社コード,決算年月日)から,5種類(日経会社コード,連結基準フラ グ,決算年月,決算種別フラグ,レコード種別)に増加した.データベース を再構築するにあたっては,これらの変更に対応する必要があるとともに, データ量の増加に伴って,抽出時間を短縮することを考慮しつつ,データ ベースからデータを抽出する方法を再検討する必要があった.

これらの問題に対して、以下のような方法でデータベースを構築した:

8) https://www.vmware.com/

<sup>7)</sup> 実際の学内サービスは,別途サーバ環境を構築して,2021年度から運用する予定であ る.

(DB1)データの前処理のためのスクリプトを新しいデータファイルの形式 へ対応させるために修正<sup>9)</sup>

(DB2) MvSQL と PostgreSQL の両方でデータベースを構築

(DB3)全データを使って構築したデータベースから,連結本決算と単独本 決算のデータベースを分離・構築

なお,データファイルとしては2019年に納品されたものを利用して,作業 工程毎のスクリプトを作成したものを Makefile にまとめ,作業工程を make コマンドによって自動実行する仕様とした. このことは,地道(2012) でも指摘されているが,データベースを迅速かつ正確に自動的に構築したり, サービスの拡大を行うために必要となったためである.

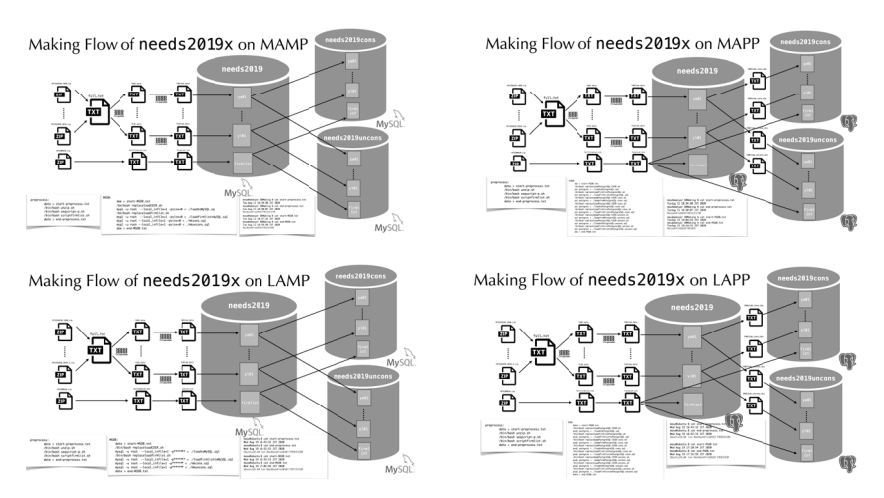

図2:**MAMP**,**MAPP**,**LAMP**,**LAPP** 環境のもとで **NEEDS** 企業財務データ (一般事業会社)2019年版に基づくデータベース構築のイメージ

図2には, MAMP, MAPP, LAMP, LAPP 環境のもとで NEEDS 企業財 務データ(一般事業会社) 2019年版に基づくデータベース構築のイメージを

<sup>9)</sup> 前処理には、GNU parallel (cf. Tange, 2018) を利用して並列処理により高速化する ことも試みている.

与えている. なお,これらのデータベースの構築に関する詳細については, 付録 B を参照されたい.

### $\mathbf{V}$  抽出システムにおけるインターフェースデザインの改良と財 務データとそのダウンロード法の拡充

課題 (P4), (P5) に対して, KGUSBADES によるサービスが2010年に開 始されて以来,2012年にサービスの種類を増加させることに伴って,Web インターフェースのデザインを改良したが,今回の再構築では,システム名 称の変更と抽出できるデータの種類をさらに拡充する予定があるため,それ に伴って図3のように Web インターフェースを改良することを検討した. なお,このシステムに関する詳細は,付録 C を参照されたい.

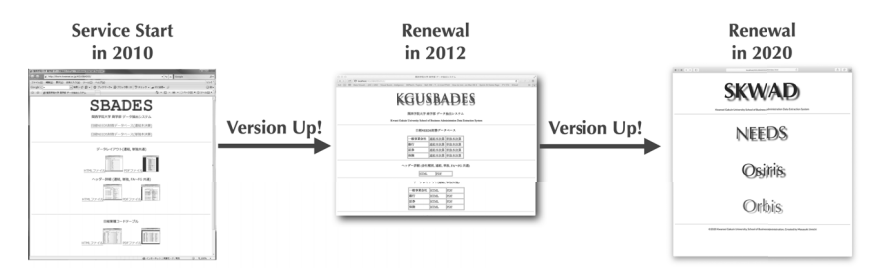

図3:**Web** インターフェースの改良

本システムを公開・運用・メンテナンスする中で,筆者が Web インター フェースをデザインする際,重視してきたコンセプトは「シンプル」という 一点のみである.本システムは,不特定多数に対して公開するわけでなく, 学内限定であり、かつその利用に関しては、教育・研究に利用されるもので あることから,極力余計な情報を提供することなく,データソース名をアイ コン化することによってシンプルなものとした.今回リニューアルが予定さ れているシステムのトップページは,(システムのロゴアインコン以外では) NEEDS, Osiris, Orbis という財務データの提供元が命名したデータベース 名を表すアイコンが並んでいるだけのものであり,ユーザはファーストアク セス時には戸惑うかもしれないが,簡単な説明を与えれば,それ以降は混乱 はないものと思われる.

これらのアイコンは、以下のようなデータを抽出するためのものである:

- NEEDS: 日経メディアマーケティング株式会社10) から販売されている日本 における一般事業会社(1.6万社超)の財務データ(NEEDS 企業財 務データ)
- Osiris: ビューロー・ヴァン・ダイク (Bureau van Dijk: BvD)社 $10^{11}$ から販 売されている世界の全上場会社(9万社超)の財務データ
- Orbis: BvD 社から販売されている世界の(財務データが収集されている)全 会社(2,600万社超)の財務データ

本稿では,これらの選択肢のうち,NEEDS に関するデータ抽出に関する仕 様を説明し,Osiris と Orbis については別の機会に譲る12).

NEEDS 企業財務データ(一般事業会社)を抽出するためには,トップペー ジから NEEDS ロゴ (アイコン NEEDS) をクリックし、移動したページの リンク日経 **NEEDS** 財務データベース(2019年版)をクリック後,リンク連 結本決算またはリンク単独本決算のどちらかを選択することによって抽出シ ステムのページに移動することができる(図4).

ここでは,リンク連結本決算を選択した場合,すなわち「NEEDS 企業財 務データ抽出システム(一般事業会社:2019年版,連結本決算)」の画面 (図5)を用いて説明する.まず,SQL 問合せ(SQL query, SQL について は、付録 A·3参照)のスクリプトを スクリプト入力ボックス に入力し, Submit ボタンをクリックすることによって、サーバに命令が送信され、結

<sup>10)</sup>https://www.nikkeimm.co.jp/

<sup>11)</sup>https://www.bvdinfo.com/

<sup>12)</sup>Osiris,Orbis のデータ抽出については,主要な財務指標に限定したサービスを行う 予定である.特に,Orbis については規模の問題から,一部の企業に限定する予定で ある.

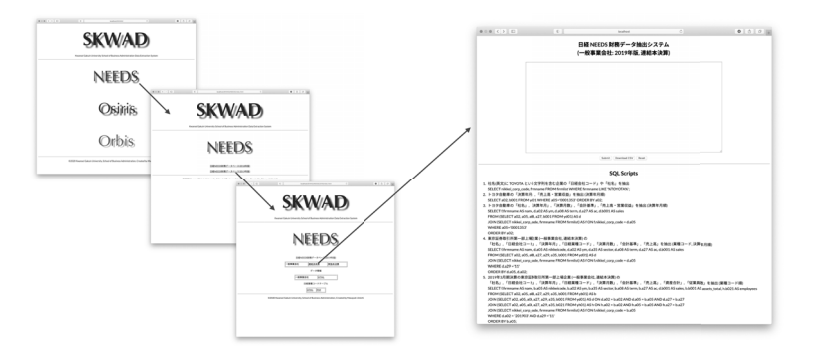

## 図4:**NEEDS** 企業財務データ抽出システム(一般事業会社:2019年版,連結 本決算)へのリンク

果が HTML 形式で返信される. 次に、SQL 間合せのスクリプトを スクリプ ト入力ボックス に入力し, Download CSV ボタンをクリックすることに よって,サーバに送信された命令の結果を CSV 形式でダウンロードするこ とができる. また, Reset ボタンをクリックすると スクリプト入力ボック ス内のスクリプトがクリアされる。なお、スクリプト入力ボックスの大き さはボックスの右隅にあるリサイズアイコン(//)を使って調整すること ができる.

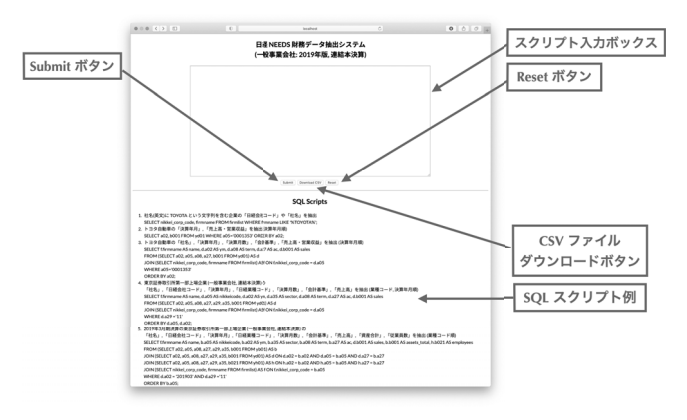

図5:**NEEDS** 企業財務データ抽出システム(一般事業会社:2019年版,連結本 決算)のページ

なお, SQL のサンプルスクリプトも用意されている(図5の下部を参照) ので,コピー・アンド・ペーストすることによって,手軽にデータ抽出を試 すことができる.

では、以下に SQL 間合せの例を幾つか取り上げる.

#### 1.トヨタ自動車の日経会社コードの検索

最初の例として与えられているトヨタ自動車の日経会社コードを検索する ための操作を図6に与える.

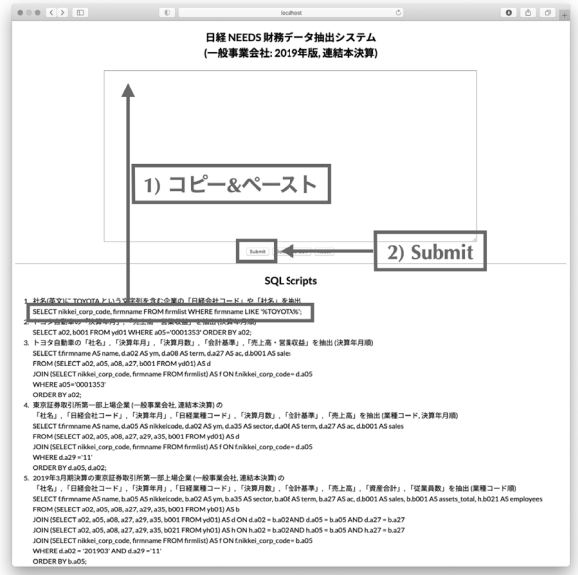

図6:トヨタ自動車の日経会社コードの検索

この抽出に利用された SQL 問合せ(スクリプト)をスクリプト1に与え る. テーブルと列名の意味については,付録 B か日本経済新聞社 (2019) を 参照されたい.

### スクリプト1:社名に **'TOYOTA'** という文字列を含む企業の日経会社コードと社 名を抽出

1 SELECT nikkei\_corp\_code, firmname FROM firmlist WHERE firmname LIKE '%TOYOTA%';

この SQL 問合せを以下に説明する.

- 1行目:SELECT 句で日経会社コード(nikkei\_corp\_code)と社名 (firmname)の列を指定する.
- 2行目:FROM 句で日経会社コード (nikkei\_corp\_code)や社名 (firmname)が納められているテーブル firmlist を指定する.
- 3行目:WHERE 句で条件として英文表記の企業名(firmname)の列にお いて TOYOTA という文字列を含むような(LIKE)行に限定する.

ここで、 % は任意の文字列を表し, 1 (シングルクォート)は条件の文字列 を「包む」ための記号であり,「クォート処理」と呼ばれることがある.

2.トヨタ自動車の売上高の抽出

次に,実際の企業の財務データの抽出例として,トヨタ自動車の売上高の 推移を表わす時系列プロットを与える.実際の操作手順は以下のようなもの である(図7):

- 1.SQL のサンプルスクリプトの2番目を スクリプト入力ボックス にコ ピー・アンド・ペースト
- 2. Submit ボタンをクリック
- 3. 得られた抽出結果を,全て選択し, Microsoft Excel (以下 Excel と略) にコピー・アンド・ペースト
- 4.セルを適切に選択し,時系列プロット

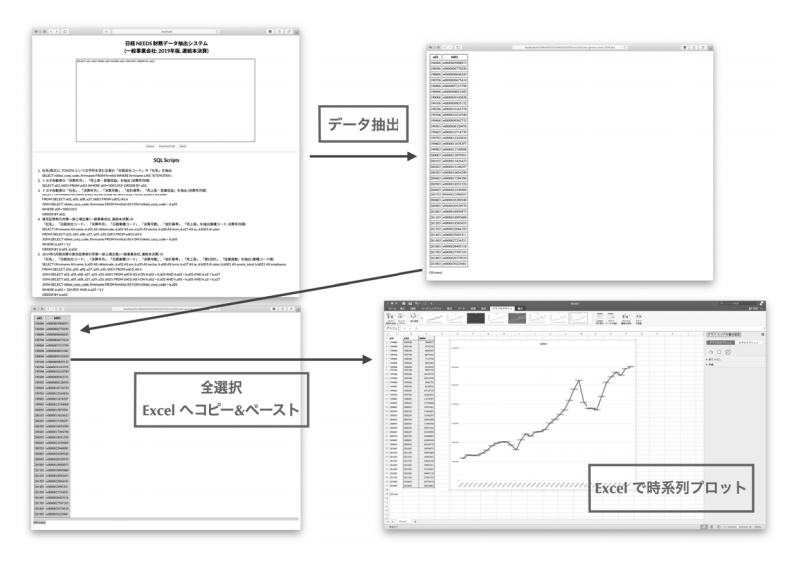

図7:トヨタ自動車の売上高の推移(時系列プロット)の作成工程

この抽出に利用された SQL 問合せ(スクリプト)は以下のようなものであ る:

## スクリプト2:トヨタ自動車の「決算年月」,「売上高・営業収益」の抽出(決算 年月順)

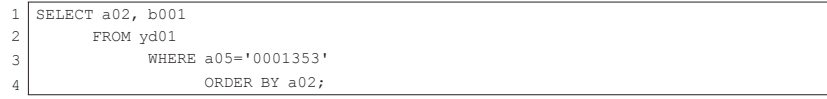

この SQL 問合せを以下に説明する.

1行目:SELECT 句で決算年月(a02)と売上高(b001)の列を指定する.

- 2行目:FROM 句で決算年月 (a02) と売上高 (b001) がおさめられている テーブル yd01 を指定する.
- 3行目:WHERE 句で列 a05(日経会社コード)においてトヨタ自動車の日 経会社コード 0001353 を含む行(a05='0001353')を限定する. 4行目:ORDER BY 句で決算年月(a02)の順に並べ替える.

3. 2019年3月期決算の東京証券取引所第一部上場企業(一般事業会社,連 結本決算)の財務データの抽出

さらに複雑な SQL 問合せの例として,2019年3月期決算の東京証券取引 所第一部上場企業(一般事業会社,連結本決算)の売上高や資産合計,従業 員数を抽出する例を考える.データの抽出は,トヨタ自動車の売上高を抽出 する手順と本質的には変わらない(図8参照).

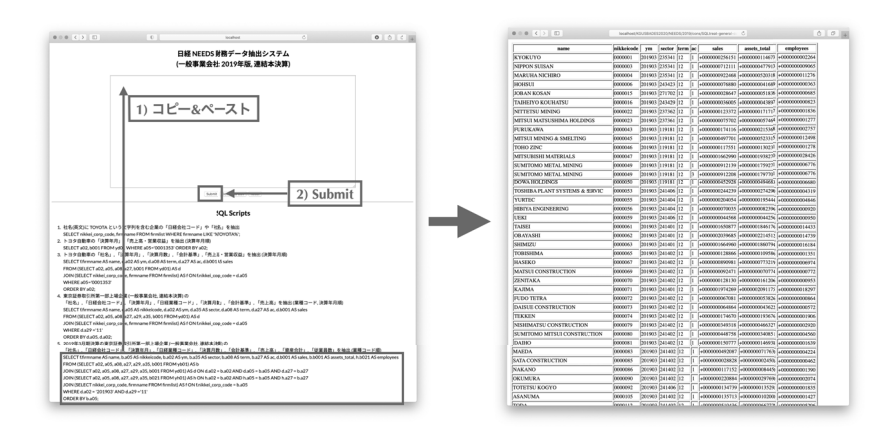

図8:2019年3月期決算の東京証券取引所第一部上場企業(一般事業会社,連結 本決算)の売上高,資産合計,従業員数等の抽出

この抽出に利用された SQL 問合せ(スクリプト)は以下のようなもので ある:

## スクリプト3:2019年3月期決算の東証1部上場企業(連結本決算)の「売上高」, 「資産合計」,「従業員数」等の抽出

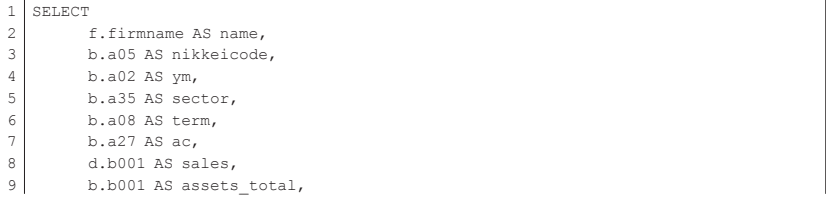

14 地道正行

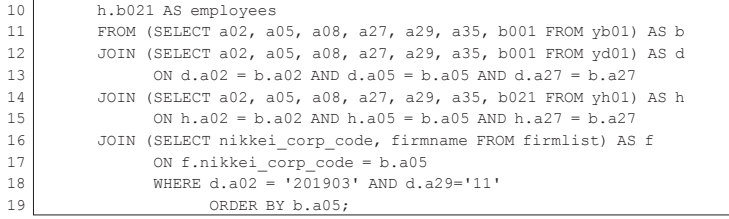

この SQL 間合せの説明を以下に与える. なお,説明の都合上,行に関して 順不同となっている箇所がある.

- 11行目:まず,括弧内(...)で SELECT 文によってデータを抽出している. ここでは、FROM 句に貸借対照表のテーブル yb01 を指定し、SE-LECT 句でテーブル yb01 のヘッダーパートから、決算年月 (a02), 日経会社コード(a05),決算月数(a08),会計基準(a27),上場 場部(a29),日経業種コード(a35)を抽出し,同じテーブル yb01 のデータパートから、資産合計 (b001)の列を抽出し、AS 句でそ の結果をテーブル名 b と定義している. 次に、そのテーブル b を 括弧外の FROM 句で指定する.
- 12行目~13行目:まず,括弧内(...)で SELECT 文によってデータを抽出 している. ここでは、FROM 句に損益計算書のテーブル vb01 を指 定し、SELECT 句でヘッダーパートから、テーブル b と同じ列を抽 出し,さらにデータパートから,売上高(b001)の列を抽出した 後、AS 句でそれらの結果をテーブル名 d として定義している. 次 に,ON 句で決算年月(a02),日経会社コード(a05),会計基準 (a27)をキーとして指定(ON d.a02 = b.a02 AND d.a05 = b.a05 AND d.a27 = b.a27) し、JOIN 句でテーブル b へ結合している.
- 14行目~15行目:まず,括弧内(...)で SELECT 文によってデータを抽出 している. ここでは、FROM 句に「その他·明細情報等」のテーブ ル yh01 を指定し, SELECT 句でヘッダーパートから、テーブル b

と同じ列を抽出し,さらにデータパートから,(期末)従業員数 (b021) を抽出した後, AS 句でそれらの結果をテーブル名 h とし て定義している.次に,ON 句で決算年月(a02),日経会社コード (a05),会計基準(a27)をキーとして指定(ON d.a02 = b.a02 AND d.a05 = b.a05 AND d.a27 = b.a27) し, JOIN 句でテーブ ル b へ結合している.

- 16行目~17行目:まず,括弧内(...)で SELECT 文によってデータを抽出 している. ここでは、FROM 句に収録会社情報のテーブル firmlist を指定し, SELECT 句で日経会社コード (nikkei\_corp code)と社名(firmname)を抽出し、AS 句でその結果をテーブ ル名 f として定義している. 次に、ON 句で日経会社コードをキー として指定 (ON f.nikkei corp code = b.a05) し, JOIN 句 でテーブル b へ結合している.
- 18行目:WHERE 句で決算年月が2019年3月(d.a02 = '201903')と上場 場部が東京証券取引所第一部 (d.a29 ='11')の行を抽出する条 件を与えている.

19行目:ORDER BY 句で日経会社コード(b.a05)の昇順で並べ替えている.

1行目~10行目:AS 句を伴って,SELECT 句で社名(f.firmname)を name,日経会社コード(b.a05)を nikkeicode,決算年月 (b.a02)を ym,日経業種コード(b.a35)を sector,決算月数 (b.a08)を term,会計基準(b.a27)を ac,売上高(d.b001) を sales,資産合計(b.b001)を assets\_total,従業員数 (h.b021)を employees として抽出している.

トヨタ自動車の売上高の例と同様に抽出結果を Excel へコピー・アンド・ ペーストし,可視化(売上高と資産合計の散布図を作成)する工程を図9に 与える.

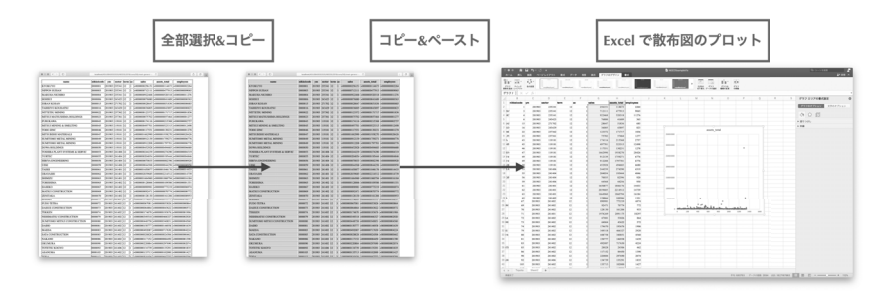

図 9 :2019年 3 月期決算の東証一部上場企業(連結本決算)の売上高( $x$ -軸)とは、資産合計( $y$ -軸)の散布図の作成 資産合計 (u-軸) の散布図の作成

従来の財務データ抽出システム(KGUSBADES)では,ここで利用して いるような,Web ブラウザから Excel へコピー・アンド・ペーストを行う ことによってデータを可視化・分析することを前提としてきた<sup>13</sup>.トヨタ自 動車の売上高を多年度にわたって抽出する例では抽出されたデータは36行で あったので,この手順は手軽さということでは適していると思われる.しか しながら,このような仕様は以下のような意味で限界があるように思われる.

- (EP1)スクリプト3で与えられる抽出例では,結果が1000行を超える(1346 行)ため,「コピー・アンド・ペースト」を「手作業」で行う段階で 操作上の誤りをおかす可能性がある.
- (EP 2)Excel などのグラフィカル・ユーザ・インターフェース(Graphical User Interface : GUI)をベースとするソフトウェアで可視化を行っ た結果は,手法の種類が限定されることやその再現性が乏しい.

問題(EP1)は,本稿の冒頭で述べた課題(P6)「ダウンロード法の拡充」 によってある程度対処することができる.今回のシステム再構築では,

<sup>13)</sup> ここで, Web ブラウザから Excel ヘコピー・アンド・ペーストを行う場合でも, 結 果を CSV ファイルに保存し、他のデータ解析ソフトウェアに読み込んで可視化・分 析することが可能である.筆者が担当する講義や演習では,高度な可視化・分析を行 う際には. Excel 以外の専門的なソフトウェアで実施することを推奨してきた.

Download CSV ボタンを用意することによって,CSV ファイルとしてデー タをダウンロードするための機能を追加した.例えば,2019年3月期決算の 東京証券取引所第一部上場企業(一般事業会社,連結本決算)の売上高,資 産合計,従業員数等の抽出した結果を CSV ファイルとしてダウンロードす るためには、SQL 問合せのスクリプトを スクリプト入力ボックス にコ ピー・アンド・ペースト後, Download CSV ボタンをクリックすればよい (図10参照).

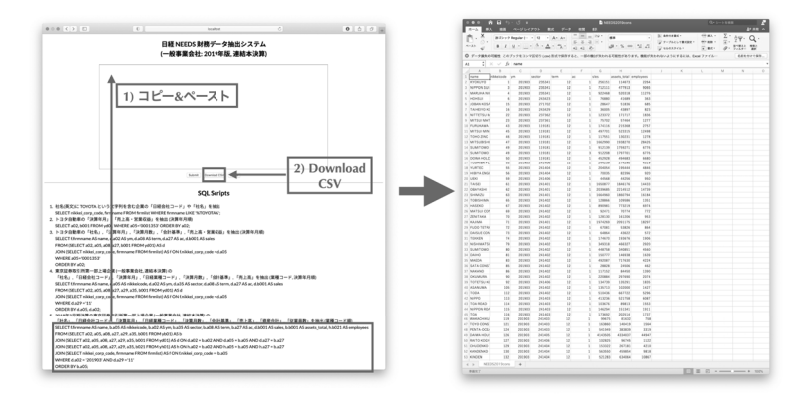

## 図10:2019年3月期決算の東京証券取引所第一部上場企業(一般事業会社,連結 本決算)の売上高,資産合計,従業員数等の抽出結果を CSV ファイル **NEEDS2019cons.csv** としてダウンロード

このようにダウンロードされた CSV ファイル NEEDS2019cons.csv は, Excel のみならず  $R^{(4)}$ などのデータ解析環境に読み込んで可視化·分析·解 析することも可能である.例えば,適当な場所(作業ディレクトリ)に保存 された CSV ファイル NEEDS2019cons.csv を R に読み込むには、read. csv 関数を利用して以下のように入力すればよい15).

<sup>14)</sup> https://www.r-project.org/

<sup>15)</sup> Rを起動後, 作業ディレクトリを適切に設定する必要がある. 詳細は地道 (2018-c) 等を参照されたい.

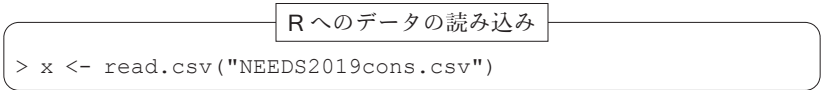

ここで > は R のプロンプトである. このように読み込まれたオブジェクト の先頭6行は関数 head を使って以下のように表示できる.

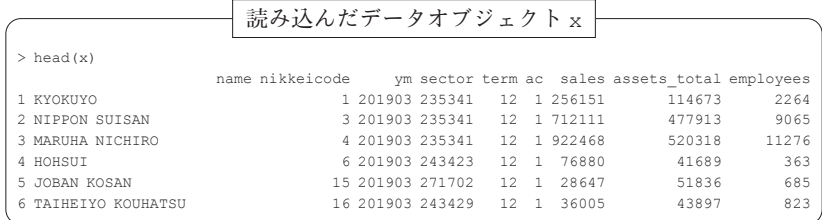

ここで、変数名(列名)は以下のようなものである:

name: 企業名 nikkeicode: 日経会社コード ym: 決算年月 sector: 日経業種コード term: 決算月数 ac: 会計基準 (1: 日本基準, 2: 米国会計基準, 3: 国際会計基準) sales: 売上高 (単位: 百万円) assets total: 資産合計 (単位: 百万円) employees: 従業員数 (単位: 人)

このデータオブジェクトの対散布図をプロットすることを考える。そのた めには、以下のようにまずオブジェクトを変換する必要がある.

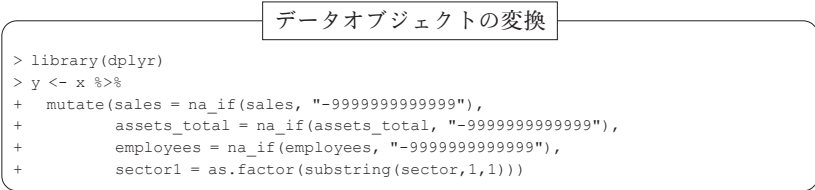

この R スクリプトでは,データ操作(data manipulation)を行うための R パッケージ dplyr を読み込んでおり,このパッケージに付属の mutate 関 数を利用して,売上高(sales),資産合計(assets\_totala),従業員数 (employees)に含まれる欠測値(-999999999999916))を,関数 na\_if を利用して、欠測値(NA)として変換し、変数を再定義している. また, 日経業種コード (sector) の1文字目が大分類 (1: 製造業, 2: 非製造業) を表すことから,関数 substring を利用して切り出し,さらにそれを関数 as.facor を利用して、因子型に変換したものを新しい列 sector1 として 追加している.

以上の準備のもとで,以下のようなスクリプトを実行することによって対 散布図をプロットする.

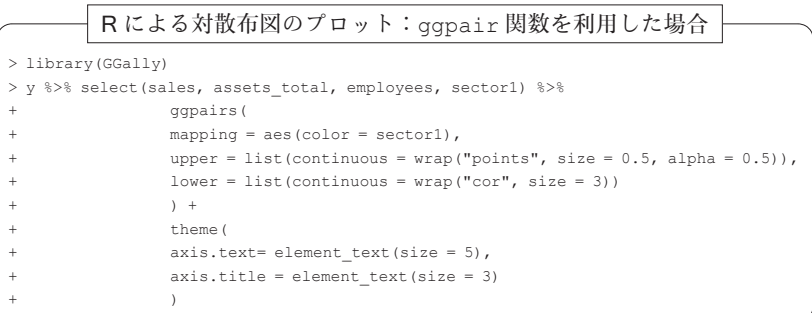

この R スクリプトでは,関数 library をつかって GGally パッケージを呼 び出し,そのパッケージに付属する ggpair 関数を利用して対散布図を描 いている. パイプ演算子 %>% を利用して、パイプラインを構成することに よって,データのオブジェクト y の列を選択するために select に引き渡 し,さらに,対散布図を描くために関数 ggpairs に引き渡している. なお, 日経業種分類(大分類 sector1)で色分けするために,審美的属性(aesthetic attributes)を与えるための関数 aes を利用して引数 mapping に情報

<sup>16)</sup> NEEDS 企業財務データでは、欠測値は -9999999999999 で表される.

(aes(color = sector1))を与えており,引数 upper と lower に対散布 図の上三角ブロックと下三角ブロックに,それぞれ,散布図の点("point") と相関係数の値("cor")を与えることを点と文字の大きさとともに指定し ている.それ以外の指定は,軸などに利用される文字の大きさを調整するも のである. 詳細は、qqpairs のヘルプを参照されたい.

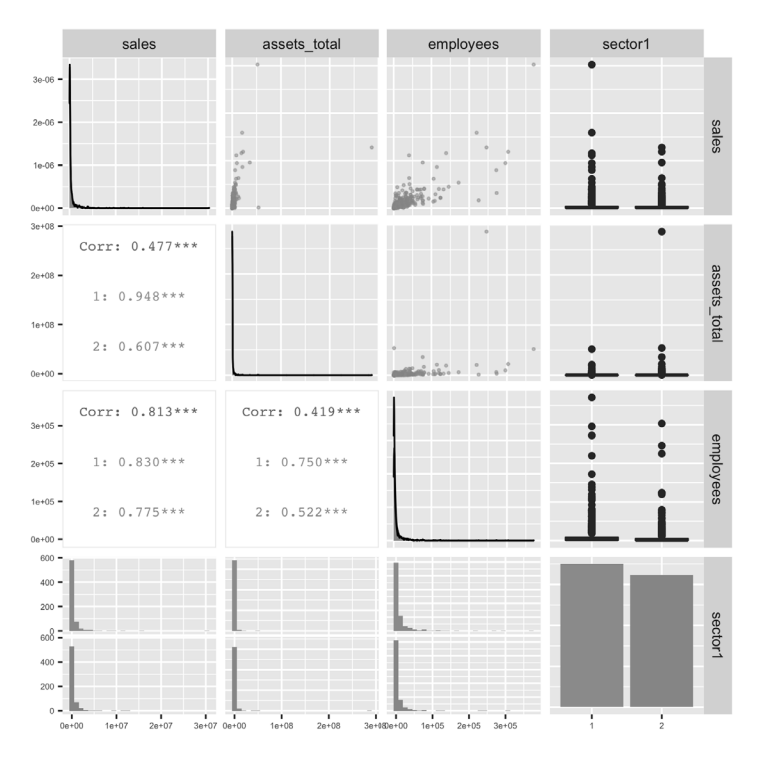

図11:対角ブロックには売上高(**sales**),資産合計(**assets\_total**),従業員 数(**employees**)に関する推定された密度関数と,日経産業分類(**sector1:** 大分類)の頻度が描かれている.また,上対角ブロックには,売上高 (**sales**),資産合計(**assets\_total**),従業員数(**employees**)の2つ の組合せに関する散布図と最終列には,それぞれのデータのボックスプロッ ト(**1:** 製造業,**2:** 非製造業)が描かれている.さらに,下対角ブロック には,売上高(**sales**),資産合計(**assets\_total**),従業員数(**employ**ees)の2つの組合せに関する相関係数が与えられており、最終行には、そ れぞれのデータ頻度のバーチャート(**1:**製造業,**2:**非製造業)が描かれている.

対散布図(図11)から,業種によらず売上高(sales),資産合計(assets \_total),従業員数(employees)の全てが極端に右に歪んだものである ことがわかる.また、これらのペアの散布図も原点付近に密集しており, 2 次元の意味で歪んだものであることがわかる.さらに,業種(1: 製造業, 2: 非製造業)によって、相関の強弱に違いがあることがわかる. 例えば, 売上高 (sales) と資産合計 (assets total) の相関は、製造業 (0.948) と非製造業(0.607)で極端に異なっていることがわかる. このように,R を利用して可視化することによって,ここで扱っている財務データの特性を 詳細に捉えることができる. また、この結果はデータと SQL, R スクリプ ト(コード)を適切に管理することによって,簡単に再現できることも利点 といえる<sup>17</sup>. 以上のことから, 問題(EP2)に対しては、ここで述べた方法 が解決法の一つとなろう(図12も参照).

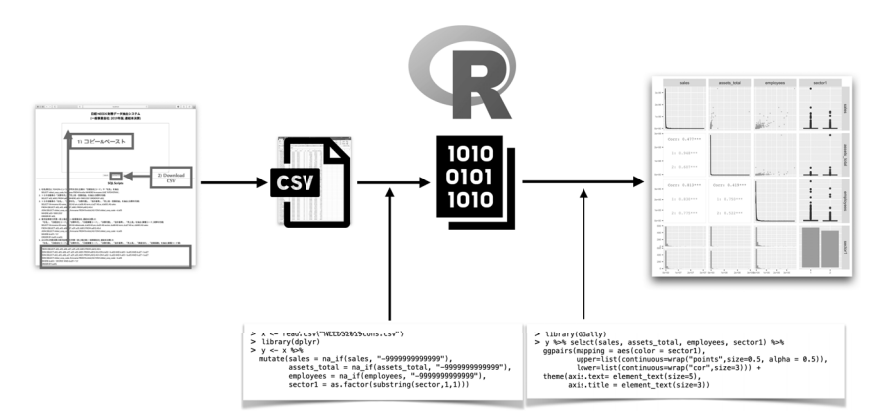

図12:CSV ファイルとしてダウンロードされたデータファイルを R を利用して可 視化する工程

<sup>17)</sup> 本稿は, Sweave (https://stat.ethz.ch/R-manual/R-devel/library/ utils/doc/Sweave.pdf)を利用することによって, IATEX に R のコードを埋め 込み,自動実行することによって動的に文書を生成する方法で作成している.

#### $\mathbf{V}$ おわりに

本稿では,2010年から運用してきた学内向け財務データ抽出システムの 様々な課題に対する対応策を検討することによって再構築を試みた. 財務 データ Osiris と Orbis にもとづくデータ抽出システムについては詳しく述べ ることができなかったが,別の機会に譲ることとする. なお, これらのデー タに対する前処理やデータラングリングについての詳細は,地道(2018-a. b. 2020-a. b) を参照されたい18).

また、今回再構築したシステムは、安定性を重視したため、Apache Web Server, MvSQL, PostareSQL, PHP などの「堅実」なシステムの組み合わ せを利用しているが,これらのシステムに代わるものは,日々新しいものが 生み出されており,常に新しい情報をキャッチアップすることは重要であろ う.

前回のシステム開発から,10年の歳月を経て,このシステムを利用した研 究成果もいくつかでている(cf. 地道, 2014, Jimichi and Maeda, 2014, 柳ら, 2018-a, b, 2019. Shih et al., 2020)<sup>19)</sup>. 今回のシステム再構築によって, さら なる研究成果が生み出されることが期待される.

(筆者は関西学院大学商学部教授)

#### 参考文献

- [1] Codd, E. F. (1970) A relational model of data for large shared data banks, *Communications of the ACM*, Vol. 13, pp. 377-387.
- [2] Janssens, J.(2014)*Data Science at the Command Line,* O'Reilly Media.(太田満久,
- 18) 現時点で, 地道 (2018-a, b, 2020-a, b) は全て関西学院大学のリポジトリサーバ (https://kwansei.repo.nii.ac.jp/)から PDF ファイルがダウンロード可能 である.
- 19)筆者が2017年から担当している講義(商学部開講科目「ビジネスデータ分析 I,II」) では、このシステムを利用し、構造化参照言語(Stractured Query Language: SQL)を 用いた財務データの抽出から,前処理・可視化・統計モデリングを実行することを実施 している. 柳ら (2018-a, b, 2019) の研究成果は,この講義の課題レポートに端を発す るものである.

下田倫大,増田泰彦監訳,長尾高弘訳 (2015)『コマンドラインではじめるデータサ イエンス:分析プロセスを自在に進めるテクニック』,オライリー・ジャパン.)

- [3] 地道正行(2010-a)『日経 NEEDS 財務データにもとづくデータベースサーバの構 築』,商学論究,第57巻,第4号,pp. 23-80,関西学院大学商学研究会.
- [4] 地道正行(2010-b)『財務データベースサーバの構築』,関西学院大学リポジトリ, http://hdl.handle.net/10236/6013, ISBN: 9784990553005
- [5] 地道正行(2012)『金融関連会社に関する日経 NEEDS 財務データにもとづくデー タベースの構築』,商学論究,第59巻,第3号,pp. 35-70,関西学院大学商学研究会.
- [6] 地道正行(2014)『R を利用した財務データの可視化と統計モデリング-探索的デー タ解析の視点から−』,商学論究,第61巻,第3号, pp. 241−295,関西学院大学商学 研究会.
- [7] Jimichi, M. and S. Maeda (2014) Visualization and Statistical Modeling of Financial Data with R, Poster at *The R User Conference 2014,* University of California, Los Angeles, USA, July 1st, 2014.
- [8] 地道正行(2018-a)『探索的財務ビッグデータ解析-前処理,データラングリング, 再現可能性-』,商学論究,第66巻,第1号,pp. 1-32,2018年 9 月,関西学院大学 商学研究会.
- [9] 地道正行(2018-b)『探索的財務ビッグデータ解析-データ可視化,統計モデリン グ, モデル選択, モデル評価, 動的文書生成, 再現可能研究-」, 商学論究, 第66巻, 第 2 号, pp. 1-41,2018年12月,関西学院大学商学研究会.
- [10] 地道正行(2018-c)『データサイエンスの基礎:R による統計学独習』,裳華房.
- [11] 地道正行(2020-a)『探索的財務ビッグデータ解析-前処理の並列化-』,商学論究, 第67巻,第3号,pp. 1-19,関西学院大学商学研究会.
- [12] 地道正行(2020–b)『探索的財務ビッグデータ解析-PG-Strom によるデータラング リングの並列化-』,商学論究,第68巻,第1号,pp. 1-34,関西学院大学商学研究 会.
- [13] 増永良文(2017)『リレーショナルデータベース入門-データモデル・SQL・管理 システム・NoSQL-』,サイエンス社.
- [14] 日本経済新聞社(2018)『NIKKEI NEEDS 一般事業会社企業財務データ項目定義書 2018年12月17日版』,日本経済新聞社.
- [15] 日本経済新聞社(2019)『NIKKEI NEEDS 一般事業会社企業財務データ2019年10月 1日版』,日本経済新聞社.
- [16] 西沢夢路(2017)『基礎からの MySQL 第3版』,SB クリエイティブ.
- [17] Shih, J, T. Lin, M. Jimichi, and T. Emura (2020) Robust ridge M-estimators with pretest and Stein-rule shrinkage for an intercept term, *Japanese Journal of Statistics and Data Science,* DOI : 10.1007/s42081-020-00089-6.
- [18] 鈴木啓修(2012)『PostgreSQL 全機能バイブル』,技術評論社.
- [19] Taddy, M.(2019)*Business Data Science: Combining Machine Learning and Economics*

*to Optimize, Automate, and Accelerate Business Decisions,* McGraw-Hill.(上杉隼人,井 上毅郎共訳(2020)『ビジネスデータサイエンスの教科書』,すばる舎.)

- [20] Tange, Ole,(2018)*GNU Parallel 2018,* ISBN: 9781387509881, DOI: 10.5281/zenodo. 1146014, URL: https://doi.org/10.5281/zenodo.1146014, Mar, 2018.
- [21] Wickham, H. and G. Grolemund(2016)*R for Data Science,* O'Reilly.
- [22] 柳 麻衣,阪 智香,地道正行(2018-a)『配当金支払金額の探索的データ解析』,国 際数理科学協会2018年度年会,「統計的推測と統計ファイナンス」分科会研究集会, 関西学院大学梅田キャンパス1402号教室,2018年8月25日(土).
- [23] 柳 麻衣, 阪 智香, 地道正行(2018-b)『配当金支払金額の探索的データ解析』, 2018 年度統計関連学会連合大会,中央大学後楽園キャンパス,2018年9月12日(水).(発 表要旨, http://www.jfssa.jp/taikai/2018/table/program\_detail/pdf/ 51-100/J10096.pdf)
- [24] 柳 麻衣,阪 智香,地道正行(2019)『配当金の探索的データ解析』,第13回日本統 計学会春季集会,ポスター発表,日本大学経済学部本館,2019年3月10日(日).

#### 謝辞

本研究の一部は以下の助成を得ている.

科学研究費基盤研究 C:「グラフィカル・データ・アナリシスによる格差研 究と社会環境会計による解決方法の提案」(2016年~2019年),課題番号:16K04022

科学研究費基盤研究 C:「共有価値創造(CSV)のための社会環境会計の構 築」(2019年~2021年),課題番号:19K02006

2019年度学際大規模情報基盤共同利用・共同研究拠点(JHPCN)課題: 「財務ビッグデータの可視化と統計モデリング」,課題番号:jh191002-NWJ

2020年度学際大規模情報基盤共同利用・共同研究拠点(JHPCN)課題: 「財務ビッグデータの可視化と統計モデリング」,課題番号:jh201003-NWJ

関西学院大学図書館図書費 B,研究設備費(III),個人研究費

また、日経メディアマーケティング株式会社佐藤健吾氏, BvD 社増田歩氏, 関西学院大 学商学部阪智香教授,関西学院大学商学部研究資料室高瀬忍氏,関西学院大学図書館藤澤 快氏には様々なご足労を賜った.ここに感謝の意を表する.本稿では,以下のサイトから 提供されているアイコンを利用させていただいた. 重ねて感謝の意を表する.

https://www.silhouette-illust.com/

## 付録 **A** リレーショナル・データベースに関する基礎知識

ここでは,地道(2010)を参考に,データベースを理解する上で最も基本 的な用語・知識を与える. なお、詳しくは増永(2017)などを参照されたい.

#### **A. 1** リレーショナル・データ・モデル

リレーショナル・データベースのもとになる概念であるリレーショナル・ データ·モデルは Codd (1970)によるものである. ここでは、それに関連 する用語をまとめる.

ドメイン (domain): 集合のこと. 記号として  $D_1, ..., D_n$  で表される. 直積(Cartesian product):

 $D_1 \times \cdots \times D_n := \{(d_1, \ldots, d_n) \mid d_i \in D_i, i=1, \ldots, n\}$ 

をドメイン D<sub>1</sub>, ..., D<sub>n</sub> の直積(集合)という.

タプル(tuple), レコード(record):ドメインの直積集合 $D_1\times \cdots \times D_n$ の要素:

$$
t:=(d_1,\ldots,d_n)\in D_1\times\cdots\times D_n
$$

のこと.

リレーション (relation):ドメインの直積集合  $D_1 \times \cdots \times D_n$ の任意の有限部 分集合:

$$
R\!\subset\!D_1\!\times\!\cdots\!\times\!D_n
$$

のこと.すなわち,タプルを要素とする集合を表す.なお,リレーショ ンが定義されているドメインの個数を次数 (degree) という.

リレーショナル・データベース(Relational DataBase ; RDB):リレーショナ ル・データ・エコルスのデータ データ・データ エムメース データベース

リレーショナル・データベース管理システム(Relational DataBase Management System; RDBMS):リレーショナル・データベースを管理する ためのソフトウェア

属性(attribute):タプルがあらわしている対象のもつ属性.属性名を A1, ...,

A<sub>n</sub> で表す.

ドメイン関数: 属性  $A_i$ からドメイン $D_i$ への写像:

dom :  $A_i \rightarrow D_i$ ,  $i=1,\ldots,n$ 

をドメイン関数(domain function)という.

- リレーションスキーマ(relation schema):リレーションの時間的に不変な 性質
- インスタンス(instance):時間とともに変化するリレーションそのもの
- シンプル(simple):ドメインが他のドメインの入れ子(nest)や巾集合 (power set)等であらわすことができないこと.
- 第1正規形(the first Normal Form; 1NF):リレーションを定義するすべて のドメインがシンプルであること.通常のリレーションには第1正規 形であることが仮定されている.

注意 **A. 1.** リレーションは2次元の単純なテーブル(table)と考えてもよ く20),タプルはその行(row),テーブルの列(column)は属性に対応し, ドメインは属性の取り得る値全体の集合といってもよい.

### **A. 2** リレーショナル・データベース管理システム

リレーショナル・データベース(RDB)を管理するシステムがリレーショ ナル・データベース管理システム(RDBMS)である.オープンソースとし ては、MySQL, PostgreSQL, SQLite 等が存在し、さまざまな OS 上で稼働 している.リレーショナル・データベースは,テーブル(表,リレーション) から構成されており,テーブルにおける縦の並びをカラム(列,フィールド), 横の並びをレコード(行,タプル)と呼ぶ(図13も参照).

<sup>20)</sup>ここでは,「ぶち抜き」や「入れ子」のないことを前提としている

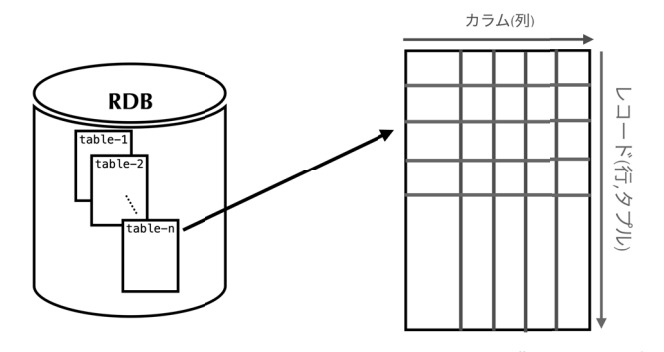

図13:リレーショナル・データベース(**RDB**)の構造とテーブル

## **A. 3** 構造化照会言語

RDBMS とのインターフェース言語として構造化照会言語(Structured Query Language; SQL)が国際標準として利用されている(図14参照). こ の言語は、米国国家規格協会 (American National Standards Institute: ANSI) と国際標準化機構 (International Organization for Standardization; ISO)に よって制定されたものである. SQL92 が ISO/IEC9075 と ANSI X3.135-1992 で制定されており,日本ではその邦訳が日本工業規格(Japanese Industrial Standard: IIS)の IIS X3005 として制定されている.

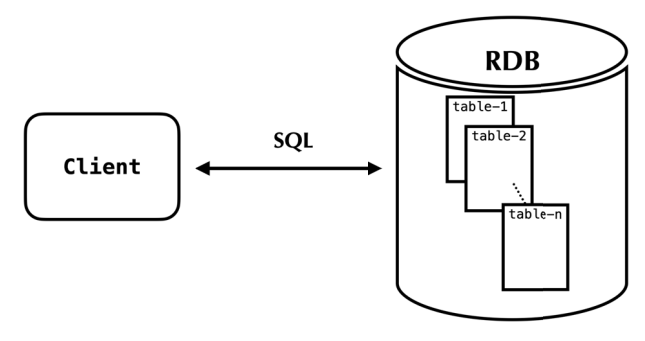

図14:**SQL** の役割

リレーショナル・データ・モデルにおける用語と SQL における用語には

以下の対応がある:

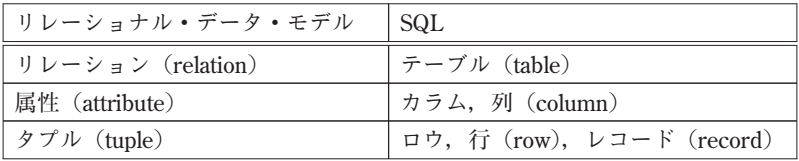

SQL によってテーブルからカラムを抽出するためは SELECT 文(ステー トメント)を利用する.基本的な構文は以下のようなものである:

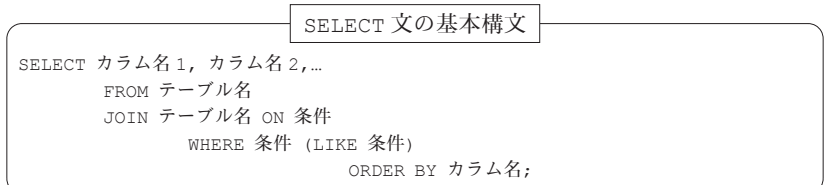

ここで,SELECT から FROM の間でカラム名を指定(SELECT 句)し, FROM でテーブル名を選択するが,これらは必須である.また,それ以外の JOIN (テーブルの結合),WHERE(条件指定),ORDER BY(並べ替え)は,オプ ショナルである. なお, SELECT 句にはワイルドカードとしてアスタリスク (\*)を与えことができ,そのテーブルの全てのカラム(列)が選択される.

# 付録 **B NEEDS** 企業財務データ(一般事業会社)2019年版にも とづくデータベースの構築

### **B. 1** データ仕様

ここでは,日経メディアマーケティング社が販売している「NEEDS 企業 財務データ(一般事業会社)」のファイルの2019年版に関する情報を与える  $($ 表2参照 $)$ <sup>21)</sup>.

<sup>21)</sup>本稿では2018年版のデータも利用しているが,構造は2019年版と同様である.

| ファイル名                | ファイルサイズ (Byte) | 説明                    |
|----------------------|----------------|-----------------------|
| HFSCNM010.zip        | 1300591        | 収録会社情報ファイル (圧縮済み)     |
| HFSIDA920.1960.zip   | 9258983        | 1960年代のデータファイル(圧縮済)   |
| HFSIDA920.1970.zip   | 19372613       | 1970年代のデータファイル (圧縮済)  |
| HFSIDA920.1980.zip   | 28242996       | 1980年代のデータファイル (圧縮済)  |
| HFSIDA920.1990.zip   | 44883899       | 1990年代のデータファイル (圧縮済)  |
| HFSIDA920.2000.1.zip | 72354532       | 2000年代のデータファイル1 (圧縮済) |
| HFSIDA920.2000.2.zip | 16457461       | 2000年代のデータファイル2 (圧縮済) |
| HFSIDA920.2010.1.zip | 78595310       | 2010年代のデータファイル1 (圧縮済) |
| HFSIDA920.2010.2.zip | 7843009        | 2010年代のデータファイル2 (圧縮済) |

表2:**NEEDS** 企業財務データ(一般事業会社):2019年版

収録会社情報のファイル HFSCNM010.zip とデータファイル HFSIDA 920.1960.zip~HFSIDA920.2010.2.zip で構成されており、全て ZIP 形式で圧縮されている.

収録会社情報のファイル HFSCNM010.zip を展開後,文字コードを UTF-8に変換し、先頭の1行を表示した結果をリスト4に与える.

スクリプト4:収録会社情報のファイル **HFSCNM010.zip** の先頭1行

| $1 \mid$ % 7z e -so HFSCNM010.zip   nkf -u   head -n 1 |                     |                |
|--------------------------------------------------------|---------------------|----------------|
| 2 CN0000000011301 9851662019999                        | KYOKUYO             | 極洋             |
| キヨクヨウ                                                  |                     | 東京都港区赤坂3-3-5住友 |
| 生命山王ビル                                                 | 107005203-5545-0701 |                |
|                                                        | 2353411010401033225 |                |

展開後のファイルは, 1行300バイト (Byte) であり, フィールドとフィー ルドを分ける区切り文字22)は無く、いわゆる、固定長フォーマット(fixed length format)のファイルである. ファイルに含まれる項目の什様は,表3 を参照されたい. なお、このファイルをデータベースのテーブルとして利用

<sup>22)</sup> 区切り文字(separator)とは、テキストデータ中で複数の要素を並べて記述する際 に、要素の区切りを表す記号や特殊な文字(の並び)のことである. デリミタ, セパ レータ,分離記号,分離文字などとも呼ばれる.列挙された項目の区切りを表すもの と,範囲の始まりと終わりを表すものがある(IT 用語辞典 e-Words http://ewords.jp/参照).

するためには,表3に与えられているように,項目の「位置」と「長さ」の 情報をもとに適切に区切り文字を入れたり,「カラム名」を設定するなどの 処理が必要となる.

| 項番             | 項目名         | 説明                               | カラム名             | 位置  | 長さ             |
|----------------|-------------|----------------------------------|------------------|-----|----------------|
| 1              | レコード種別      | CN00: 固定                         | record type      | 1   | $\overline{4}$ |
| $\overline{2}$ | 日経会社コード     | 日経が定める会社コード                      | nikkei corp code | 5   | $\overline{7}$ |
| 3              | 株式コード       |                                  | stock code       | 12  | $\overline{4}$ |
| 4              | 予備          |                                  | etcl             | 16  | $\mathbf{1}$   |
| 5              | 予備          |                                  | etc2             | 17  | 9              |
| 6              | 金融機関コード     | 証券コード協議会が定める4桁の会社コード             | finance code     | 26  | 4 <sup>1</sup> |
| $\overline{7}$ | 予備          |                                  | etc3             | 30  | 11             |
| 8              | 英文略称        | 英文による会社名の略称(但し英文商号のない時<br>はローマ字) | firmname         | 41  | 30             |
| 9              | 漢字略称        | 会社名の漢字略称                         | firmname jp      | 71  | 30             |
| 10             | カナ社名        | カタカナによる会社名の略称(漢字モードのカタ<br>カナ表記)  | firmname jpk     | 101 | 50             |
| 11             | 本社事務所所在地·住所 | 本社事務所所在地の住所(漢字                   | address          | 151 | 80             |
| 12             | 本社事務所郵便番号   | 本社事務所所在地の郵便番号                    | zip code         | 231 | $\overline{7}$ |
| 13             | 本社事務所電話番号   | 本社事務所所在地に対応する電話番号                | phone number     | 238 | 15             |
| 14             | 予備          |                                  | $e$ t.c $4$      | 253 | 27             |
| 15             | 日経業種コード     | 日経が定める業種コード                      | nikkei ind code  | 280 | 6              |
| 16             | 法人番号        | 未収録時スペース                         | corp number      | 286 | 13             |
| 17             | 予備          |                                  | etc5             | 299 | $\,2$          |

表3:収録会社情報のファイル **HFSCNM010** の仕様

次に,データファイル HFSIDA920.1960.zip~HFSIDA920.2010.2. zip を展開してできるファイルは,一行3040バイトからなる固定長フォー マットである.そのうち,先頭から100バイトは「ヘッダーパート」と呼ば れ,残りの2940バイトは「データパート」と呼ばれる(図15参照).

ヘッダーパート + データパート = 一行

100バイト + 2940バイト = 3040バイト

なお,ヘッダーパートの「項目(名)」は,各行全てについて「共通」であ ることに注意しよう.

財務データ抽出システムの再構築 31

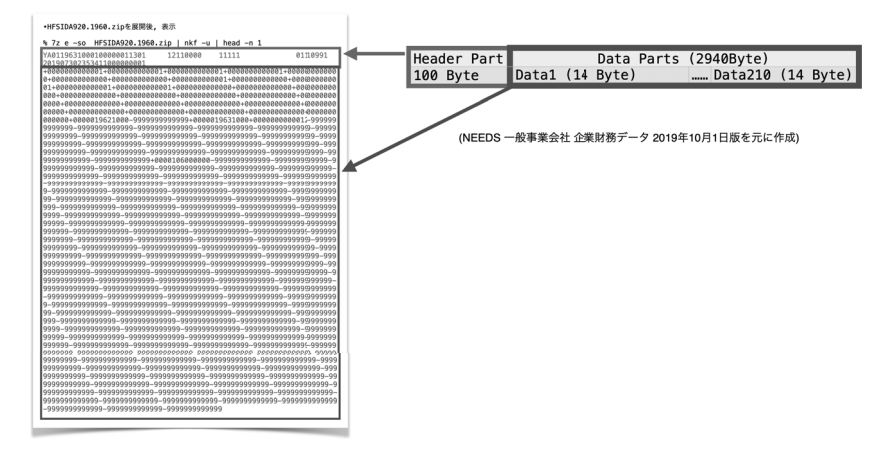

図15:データファイル **HFSIDA920.1960.zip** ~ **HFSIDA920.2010.2.zip** の 仕様

ヘッダーパートに含まれる先頭4文字(例えば, YA01)は「レコード種 別」とよばれ, YA01~YL01 の12種類のものが用意されている。それぞれ の意味については、図16を参照されたい.

| ·HFSIDA920.1960.zipを展開後、表示                                                                                          |             |                |
|----------------------------------------------------------------------------------------------------|-------------|----------------|
| % 7z e -so HFSIDA920.1960.zip   nkf -u   head -n 1<br>YA01<br>81116991<br>12110000<br>11111<br>73823534118888888881 | レコード種別      | 収録内容           |
| 0+00888800888880+8800888880888+08888000880001+800888800088800+0880                                                  | <b>YA01</b> | 基本情報 (有価証券報告書) |
| $0000 +$<br>22238-02382223823823823-0322382383838383838383838383838383838<br>22228                                  | <b>YB01</b> | 貸借対照表          |
| 999999                                                                                                    | YC01        | 貸借対照表          |
|                                                                                                    | YD01        | 損益計算書(累計)      |
| 999-99                                                                                                    | YE01        | 損益計算書 (3ヵ月)    |
| geerpreespered.com/esserpreespered.com/esserpreespered.com<br>99999                                                 | YF01        | キャッシュフロー計算書    |
|                                                                                                    | YG01        | 株主資本等変動計算書     |
|                                                                                                    | YH01        | その他・明細情報等      |
| $-9999$                                                                                                    | YI01        | その他・明細情報等      |
| gggg.<br>999999                                                                                                    | YJ01        | その他・明細情報等      |
|                                                                                                    | YK01        | その他・明細情報等      |
| 00000000000000000000000000                                                                                          | YL01        | 更新停止項目         |
|                                                                                                    |             |                |

図16:データファイル **HFSIDA920.1960.zip** ~ **HFSIDA920.2010.2.zip** の レコード種別

32 地道正行

ヘッダーパートの仕様の詳細を表4に与える.この表における「形式」は 「型」と「長さ」の情報を与える. 例えば, "C4" の場合は, 長さ4の文字 列 (character の頭文字 c) を表す. 収録会社情報のファイル HFSCNM010. zip と同様に、データファイルをデータベースのテーブルとして利用する ために,この情報と「カラム名」を利用する.

|                | 項番  カラム名  形式  項目名 |                |                            | 内容                                                                                                    | Key 順位 |
|----------------|-------------------|----------------|----------------------------|----------------------------------------------------------------------------------------------------|--------|
| $\mathbb{I}$   | a01               | C4             | レコード種別                     | (有価証券報告書) 基本情報<br>YAO:<br>(有価証券報告書) 貸借対照表<br>YBO:<br>(有価証券報告書)貸借対照表<br>YCO:<br>(有価証券報告書) 損益計算書 (累計)<br>YDO:<br>(有価証券報告書) 捐益計算書 (3 ヵ月)<br>YEO:<br>(有価証券報告書) キャッシュフロー計算書<br>YF0:<br>(有価証券報告書) 株主資本等変動計算書<br>YGO:<br>(有価証券報告書) その他・明細情報<br>YHO:<br>(有価証券報告書) その他・明細情報<br>YIO:<br>(有価証券報告書) その他・明細情報<br>YJO:<br>(有価証券報告書) その他・明細情報<br>YKO:<br>YL0: (有価証券報告書) 更新停止項目 | 第 5Key |
| $\overline{2}$ | a02               | C6             | 決算年月                       | YYYYMM 形式                                                                                                    | 第 3Key |
| 3              | a03               | C <sub>2</sub> | 予備                         |                                                                                                    |        |
| 4              | a04               | C1             | 議別フラグ                      | 1:新規・修正 9:削除                                                                                                    |        |
| 5              | a05               | C7             | 日経会社コード                    | 日経が定める会社コード                                                                                                    | 第 1Key |
| $\epsilon$     | a06               | C4             | 株式コード                      | 証券コード協議会が定める4桁の会社コード                                                                                                    |        |
| $\overline{7}$ | a07               | C <sub>5</sub> | 予備                         |                                                                                                    |        |
| 8              | a08               | C <sub>2</sub> | 決算月数                       | 決算月数(累計会計期間の月数を収録)                                                                                                    |        |
| 9              | a09               | C1             | 連結・単独フラグ                   | 1:単独 2:連結                                                                                                    |        |
| 10             | a10               | C2             | 決算種別フラグ                    | 10:本決算<br>21: 第1四半期 24: 第4四半期<br>22: 第2四半期(中間決算) 25: 第5四半期<br>23: 第3四半期                                                                                                    | 第 4Key |
| 11             | a11               | C1             | 決算短信情報収録フラグ                | 基本情報(1)収録フラグ 1:収録 0:未収録                                                                                                    |        |
| 12             | a12               | C1             | 決算短信情報収録フラグ                | 基本情報 (2) 収録フラグ 1:収録 0:未収録                                                                                                    |        |
| 13             | a13               | C1             | 決算短信情報収録フラグ                | 明細情報 (1), (2) 収録フラグ 1:収録 0:未収録                                                                                                    |        |
| 14             | a14               | C1             | 予備                         |                                                                                                    |        |
| 15             | a15               | C1             | 予備                         |                                                                                                    |        |
| 16             | a16               | C1             | 予備                         |                                                                                                    |        |
| 17             | a17               | C1             | 予備                         |                                                                                                    |        |
| 18             | a18               | C1             | 有価証券報告書情報収録フ<br>ラグ         | 基本情報 (1) 収録フラグ 1:収録 0:未収録                                                                                                    |        |
| 19             | a19               | C1             | 有価証券報告書情報収録フ<br>ラグ         | 基本情報 (2) 収録フラグ 1:収録 0:未収録                                                                                                    |        |
| 20             | a20               | C1             | 有価証券報告書情報収録フ<br>ラグ         | 明細情報 (1), (2), (3) 収録フラグ 1:収録 0:未収録                                                                                                    |        |
| 21             | a21               | C1             | 有価証券報告書情報収録終<br>了フラグ(明細情報) | 1:有価証券報告書からのデータ収録のうち、明細情報 (1), (2) の収録<br>まで終了 0:未終了                                                                                                    |        |
| 22             | a22               | C1             | 有価証券報告書情報収録終<br>了フラグ(基本情報) | 1:有価証券報告書からのデータ収録のうち、基本情報 (1), (2) の収録<br>が終了 0:未終了                                                                                                    |        |
| 23             | a23               | C1             | 予備                         |                                                                                                    |        |
| 24             | a24               | C1             | 予備                         |                                                                                                    |        |
| 25             | a25               | C1             | 予備                         |                                                                                                    |        |
| 26             | a26               | C10            | 予備                         |                                                                                                    |        |
| 27             | a27               | C1             | 連結基準フラグ                    | 1:日本基準 2:米国会計基準 3:国際会計基準 0:単独                                                                                                    | 第2Key  |
|                |                   |                |                            |                                                                                                    |        |

表4:ヘッダーパートの仕様

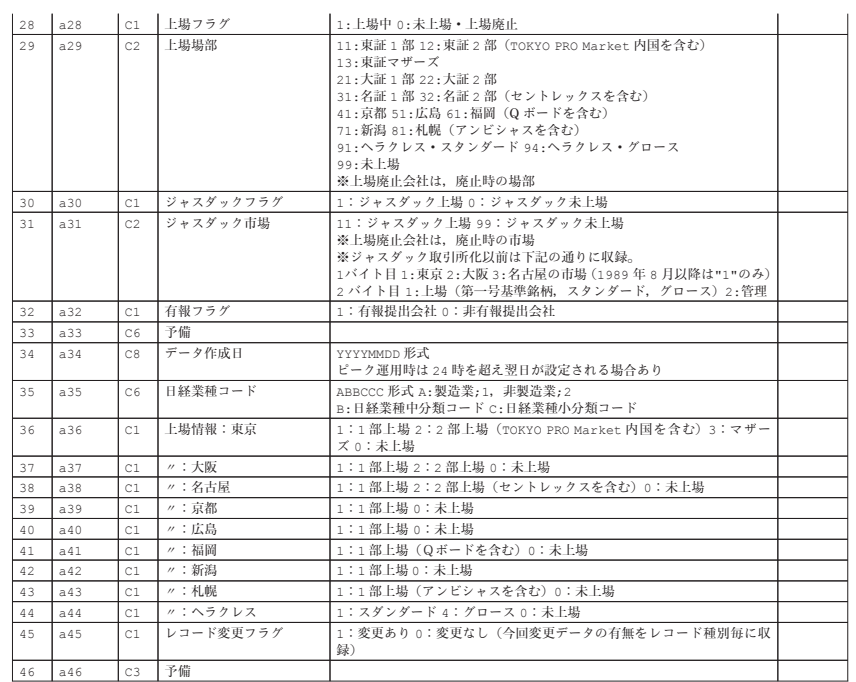

(NEEDS 企業財務データ一般事業会社,2019年10月1日版(日本経済新聞社,2019)を元に筆者 作成)

次に,データパートのサイズは,

「データパート | サイズ=210 (項目)×14 (バイト)

=2940バイト

であり,これはレコード種別 YA01~YL01 によって変化しない.一方,項 目は,レコード種別によって変化する.レコード種別 YA01~YL01 毎の収 録項目の簡略化した説明を表5~16に与える. なお、サイズは項目毎に14バ イトに固定されており,「カラム名」はデータベースのテーブルとして利用 するときに利用する.

| 項番  | カラム名        | 項目名                  |
|-----|-------------|----------------------|
| 1   | b001        | レコード TA0*/YA0* 収録フラグ |
| 2   | b002        | レコード TB0*/YB0* 収録フラグ |
| 3   | b003        | レコード TC0*/YC0* 収録フラグ |
| 4   | b004        | レコード TD0*/YD0* 収録フラグ |
| 5   | <b>b005</b> | レコード TE0*/YE0* 収録フラグ |
| 6   | <b>b006</b> | レコード TF0*/YF0* 収録フラグ |
| 7   | b007        | レコード TG0*/YG0* 収録フラグ |
| 8   | b008        | レコード TH0*/YH0* 収録フラグ |
| 9   | b009        | レコード TI0*/YI0* 収録フラグ |
| 10  | b010        | レコード TJ0*/YJ0* 収録フラグ |
| 11  | b011        | レコード TK0*/YK0* 収録フラグ |
| 12  | b012        | レコード TL0*/YL0* 収録フラグ |
| ŧ.  |             |                      |
| 209 | b209        | 予備                   |
| 210 | b210        | 予備                   |

表5:**YA01** 基本情報(有価証券報告書)

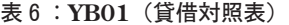

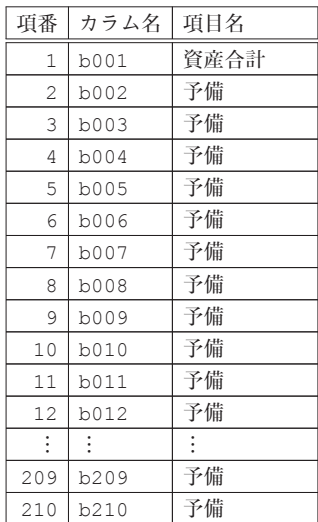

| 項番             | カラム名        | 項目名  |
|----------------|-------------|------|
| 1              | <b>b001</b> | 負債   |
| $\overline{c}$ | b002        | 純資産  |
| 3              | b003        | 資本金  |
| 4              | <b>b004</b> | 自己資本 |
| 5              | <b>b005</b> | 予備   |
| 6              | b006        | 予備   |
| 7              | b007        | 予備   |
| 8              | <b>b008</b> | 予備   |
| 9              | b009        | 予備   |
| 10             | <b>b010</b> | 予備   |
| 11             | b011        | 予備   |
| 12             | b012        | 予備   |
| ŧ              | $\vdots$    |      |
| 209            | b209        | 予備   |
| 210            | b210        | 予備   |

表7:**YC01**(貸借対照表)

表8:**YD01**(損益計算書(累計))

| 項番             | カラム名 | 項目名                            |
|----------------|------|--------------------------------|
| 1              | b001 | 売上高·営業収益                       |
| $\overline{c}$ | b002 | 営業利益                           |
| 3              | b003 | 経常利益                           |
| 4              | b004 | 親会社株主に帰属する当期純利益 (連結)/当期利益 (単独) |
| 5              | b005 | 売上高・営業収益(短信サマリー)               |
| 6              | b006 | 予備                             |
| 7              | b007 | 予備                             |
| 8              | b008 | 予備                             |
| 9              | b009 | 予備                             |
| 10             | b010 | 予備                             |
| 11             | b011 | 予備                             |
| 12             | b012 | 予備                             |
| ÷              |      | ٠                              |
| 209            | b209 | 予備                             |
| 210            | b210 | 予備                             |

| 項番  | カラム名        | 項目名                          |
|-----|-------------|------------------------------|
| 1   | b001        | 売上高 • 営業収益                   |
| 2   | b002        | 営業利益                         |
| 3   | b003        | 経常利益                         |
| 4   | b004        | 親会社株主に帰属する当期純利益(連結)/当期利益(単独) |
| 5   | <b>b005</b> | 予備                           |
| 6   | b006        | 予備                           |
| 7   | b007        | 予備                           |
| 8   | b008        | 予備                           |
| 9   | b009        | 予備                           |
| 10  | b010        | 予備                           |
| 11  | b011        | 予備                           |
| 12  | b012        | 予備                           |
| :   | ÷           | $\ddot{\phantom{a}}$         |
| 209 | b209        | 予備                           |
| 210 | b210        | 予備                           |

表9:**YE01**(損益計算書(3ヵ月))

表10:**YF01**(キャッシュフロー計算書)

| 項番  | カラム名        | 項目名              |
|-----|-------------|------------------|
| 1   | b001        | 営業活動によるキャッシュフロー  |
| 2   | <b>b002</b> | 投資活動によるキャッシュフロー  |
| 3   | <b>b003</b> | 財務活動によるキャッシュ・フロー |
| 4   | b004        | 現金および現金同等物の期末残高  |
| 5   | b005        | 予備               |
| 6   | b006        | 予備               |
| 7   | b007        | 予備               |
| 8   | <b>b008</b> | 予備               |
| 9   | b009        | 予備               |
| 10  | b010        | 予備               |
| 11  | b011        | 予備               |
| 12  | b012        | 予備               |
| ÷   |             |                  |
| 209 | b209        | 予備               |
| 210 | b210        | 予備               |
| 項番  | カラム名 | 項目名                       |
|-----|------|---------------------------|
| 1   | b001 | 【資本金】当期首残高                |
| 2   | b002 | 新株の発行                     |
| 3   | b003 | 資本金から資本準備金またはその他資本剰余金への振替 |
| 4   | b004 | 資本準備金から資本金への振替            |
| 5   | b005 | その他資本剰余金から資本金への振替         |
| 6   | b006 | 企業結合または会社分割による増減          |
| 7   | b007 | 連結範囲または持分法適用範囲の変動による増減    |
| 8   | b008 | その他の資本金増減                 |
| 9   | b009 | 当期変動額合計                   |
| 10  | b010 | 当期末残高                     |
| 11  | b011 | 【資本準備金】当期首残高              |
| 12  | b012 | 新株の発行                     |
| ٠   |      |                           |
| 209 | b209 | 予備                        |
| 210 | b210 | 予備                        |

表11:**YG01**(株主資本等変動計算書)

表12:**YH01**(その他・明細情報等)

| 項番             | カラム名 | 項目名                           |
|----------------|------|-------------------------------|
| 1              | b001 | 受取手形割引高                       |
| 2              | b002 | 受取手形裏書譲渡高                     |
| 3              | b003 | 貸倒引当金(欄外注記分)                  |
| $\overline{4}$ | b004 | 税効果会計の対象となった繰越欠損金             |
| 5              | b005 | 減価償却実施額(有形無形その他の合計)≪累計≫       |
| 6              | b006 | 減価償却実施額(有形無形その他の合計)≪3カ月≫      |
| 7              | b007 | うち有形固定資産減価償却実施額≪累計≫           |
| 8              | b008 | うち有形固定資産減価償却実施額≪3カ月≫          |
| 9              | b009 | 減損損失(有形無形その他の合計)              |
| 10             | b010 | うち有形固定資産減損損失                  |
| 11             | b011 | 減価償却累計額・減損損失累計額控除前(有形無形その他合計) |
| 12             | b012 | うち有形固定資産減価償却累計額・減損損失累計額控除前    |
| ÷              |      |                               |
| 209            | b209 | 【年金資産の内訳】一般勘定(割合)             |
| 210            | b210 | 【年金資産の内訳】その他(割合)              |

| 項番  | カラム名        | 項目名                        |
|-----|-------------|----------------------------|
| 1   | b001        | 売買目的有価証券貸借対照表計上額リース        |
| 2   | b002        | 売買目的有価証券損益に含まれた評価差額リース     |
| 3   | b003        | 満期保有目的債券合計貸借対照表計上額リース      |
| 4   | b004        | 満期保有目的債券合計時価リース            |
| 5   | <b>b005</b> | 満期保有目的債券合計差額リース            |
| 6   | <b>b006</b> | うち時価が計上額を超える分リース           |
| 7   | b007        | うち時価が計上額を超えない分リース          |
| 8   | b008        | 子会社株式貸借対照表計上額リース           |
| 9   | b009        | 子会社株式時価リース                 |
| 10  | b010        | 子会社株式差額リース                 |
| 11  | b011        | 関連会社株式貸借対照表計上額リース          |
| 12  | b012        | 関連会社株式時価リース                |
| ŧ.  |             |                            |
| 209 | b209        | 【退職給付債務調整表】期末における退職給付債務リース |
| 210 | b210        | 退職給付信託額の割合リース              |

表13:**YI01**(その他・明細情報等)

表14:**YJ01**(その他・明細情報等)

| 項番             | カラム名        | 項目名          |
|----------------|-------------|--------------|
| 1              | b001        | 1 単元の株数      |
| $\mathfrak{D}$ | b002        | 上位十大株主持株数    |
| 3              | b003        | 少数特定者持株数     |
| 4              | b004        | 浮動株数         |
| 5              | b005        | 大株主・役員以外の株主数 |
| 6              | b006        | 投信持株数        |
| 7              | b007        | 年金持株数        |
| 8              | b008        | 役員持株数        |
| 9              | b009        | 従業員持株会持株数    |
| 10             | b010        | 授権株式数        |
| 11             | <b>b011</b> | 政府公共団体所有株数   |
| 12.            | b012        | 金融機関所有株数     |
|                |             |              |
| 209            | b209        | 予備           |
| 210            | b210        | 予備           |

項番 カラム名 項目名 1 b001 商品・製品売上高 2 b002 製品売上高 3 b003 商品売上高 4 b004 その他売上高・営業収益・営業収入 5 | b005 | (▲) 売上値引・戻り高 6 b006 金融収益 7 b007 未上高·営業収益合計 8 b008 期首製品・商品棚卸高 9 b009 当期製品製造原価 10 b010 当期商品仕入高 11 b011 小計 12 b012 期末製品・商品棚卸高  $\mathbb{R}^+$  $\Box$ … 209 b209 予備 210 b210 予備

表15:**YK01**(その他・明細情報等)

表16:**YL01**(更新停止項目)

| 項番             | カラム名        | 項目名             |
|----------------|-------------|-----------------|
| 1              | b001        | 前期繰越利益          |
| $\mathfrak{D}$ | b002        | うち合併引継未処分利益     |
| 3              | b003        | 利益準備金取崩額        |
| 4              | b004        | 諸任意積立金目的取崩額     |
| 5              | b005        | 自己株式処分差損        |
| 6              | <b>b006</b> | 自己株式消却額         |
| 7              | b007        | 普通株式中間配当額       |
| 8              | <b>b008</b> | 優先株式中間配当額       |
| 9              | b009        | 中間配当に伴う利益準備金積立額 |
| 10             | b010        | その他諸任意積立金目的取崩額  |
| 11             | b011        | 中間配当積立金取崩額      |
| 12             | b012        | 当期未処分利益         |
| ÷              |             |                 |
| 209            | b209        | 予備              |
| 210            | b210        | 予備              |

#### **B. 2** データベースの構築

IV 節でも述べたが,この製品(NEEDS 企業財務データ(一般事業会社)  $2019$ 年版)に関しては $23$ ,  $2010$ 年代初めに以下のような仕様変更があった.

NEEDS 企業財務データの仕様変更

- ・変更前は,単独決算と連結決算のファイル群を分けて販売されており,会計基準に 関する分類もなされていなかった. ・仕様変更に伴って,単独決算と連結決算のデータが合併され,会計基準として「日
- 本基準」,「米国会計基準」,「国際会計基準」のデータも同一のファイルに合併され て配布されるようになった.
- ・本決算と中間決算以外に四半期決算の情報も収録されるようになった.
- ・データを一意化するためのキー(主キー)は,従来のものが(日経会社コード,決 算年月日)の2個であったのに対して、表17の5個に増加した.

|      | キー順位 カラム名        | 形式             | 項目      | 収録内容                                                                        |
|------|------------------|----------------|---------|-----------------------------------------------------------------------------|
| 第1キー | a05              | C7             | 日経会社コード | 日経が定める会社コード                                                                 |
| 第2キー | a27              | C1             |         | 連結基準フラグ   1: 日本基準, 2: 米国会計基準,<br>3: 国際会計基準, 0: 単独                           |
| 第3キー | a <sub>0</sub> 2 | C <sub>6</sub> | 決算年月    | YYYYMM 形式                                                                   |
| 第4キー | a10              | C.2            | 決算種別フラグ | 10:本決算, 21:第 1 四半期,<br>22: 第2四半期 (中間決算), 23: 第3四半期,<br>24: 第4四半期, 25: 第5四半期 |
| 第5キー | a01              | C <sub>4</sub> | レコード種別  | 決算短信情報レコード: TA01~TL01,<br>有価証券報告書情報レコード:YA01~YL01                           |

表17:**NEEDS** 企業財務データに関する主キー

これらの仕様変更から,データベースとデータ抽出環境を構築することに 関して以下のような問題が生じた.

<sup>23) 2010</sup>年までは, NEEDS 企業財務データ (一般事業会社), MT 版という名称で販売さ れていた.ここで,MT とは配布媒体が Magnetic Tape であることを指していたが, 2008年には DVD などのメディアに変更されていた.

仕様変更に伴うデータベース及びデータ抽出環境構築に関する問題

(CP1) SQL 間合せによるデータ抽出時間の問題 (CP2)一意性の確保の問題

問題(CP1)については、以前と同様の方法で実験的にデータベース環境を 構築し,これまで利用していた適当な SQL 問合せ(ある時点での売上高や 資産合計など 2,3の指標に対するデータを抽出するためのスクリプト)に よる抽出を試みたところ,データの規模が大きくなったことから,数十分 (場合によっては数時間)を要する場合があった.さらに,問題(CP2)に 起因する問題から,主キーをいくつも与えないと企業の複数の決算にもとづ く結果が抽出されてしまい,一意に抽出できない.これらの問題に対して, 以下のような解決策を講じた.

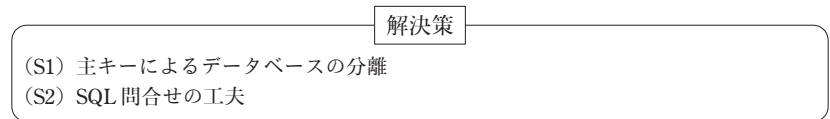

解決策(S1)について説明する. なお, 主キーの説明については, 表17を 参照されたい.まず,今回利用してるデータファイルは,第5キーの「レコー ド種別」における「有価証券報告書情報レコード」のみであり,「決算短信 情報レコード」のものは利用しない.このことから,第5キーは検討の対象 外となる. 次に, これまでに, 構築してきた財務データベースは, 「本決算」 かつ,「連結」または「単独」のものであるので,第4キーである「決算種 別フラグ」として「本決算」(10)を選択し,かつ,第2キーである「連結 基準フラグ」を「単独」(0)とそれ以外(「日本基準」1,「米国会計基準」2, 「国際会計基準」3)に分けて選択することによって,主キーを第1キーで ある「日経会社コード」と第3キーである「決算年月」に絞り込むことがで きる.つまり,「連結本決算」と「単独本決算」のレコードを抽出し,別の データベースへ分離することによって,サイズを縮小することが可能となる. なお,この方法は,ユーザに多くの主キーを指定させることなく一意性が確 保できるという「副次的効果」(side effect) も与える. 以上のことから, 解 決策(S1)はサーバサイドの対応といえる.

次に, 解決策(S2)について説明する. これまで運用してきた財務デー タベースは、各テーブルのサイズが(今回のものよりも)小さかったことか ら, JOIN を実行してテーブルをフルに結合しても,それにかかる時間は, それほど気になるものではなかったが,今回実験的に構築したデータベース 環境で試行してみたところ,「現実的な時間」で結合することが難しいこと がわかった.そこで,結合する際に,テーブルから事前にカラムを指定した ものをテーブル化して,結合時のテーブルサイズを縮小するというアイデア を利用したところ,現実的な時間で抽出することが可能であることがわかっ た.このアイデアは,データベースの分野ではよく知られた単純な方法であ り,クライアント(ユーザ)サイドの解決策といえる.

サーバサイドの解決策(P1)を考慮し,以下のような手順でデータベー スの構築を行った:

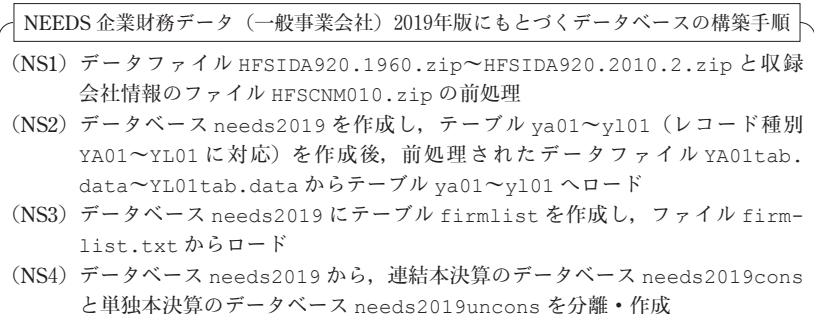

上記の手順は,OS として,macOS と Ubuntu(Linux),さらに,RDBMS と して, MySQL と PostgreSQL の合計4種類の環境 (MAMP, MAPP, LAMP, LAPP)について実施する必要がある(表1と図1参照).

以下に,それぞれの環境のもとでの手順を確認していく.なお,macOS

環境で構築に利用したデータファイル,スクリプトファイルのディレクトリ 構成については図17を参照されたい<sup>24)</sup>

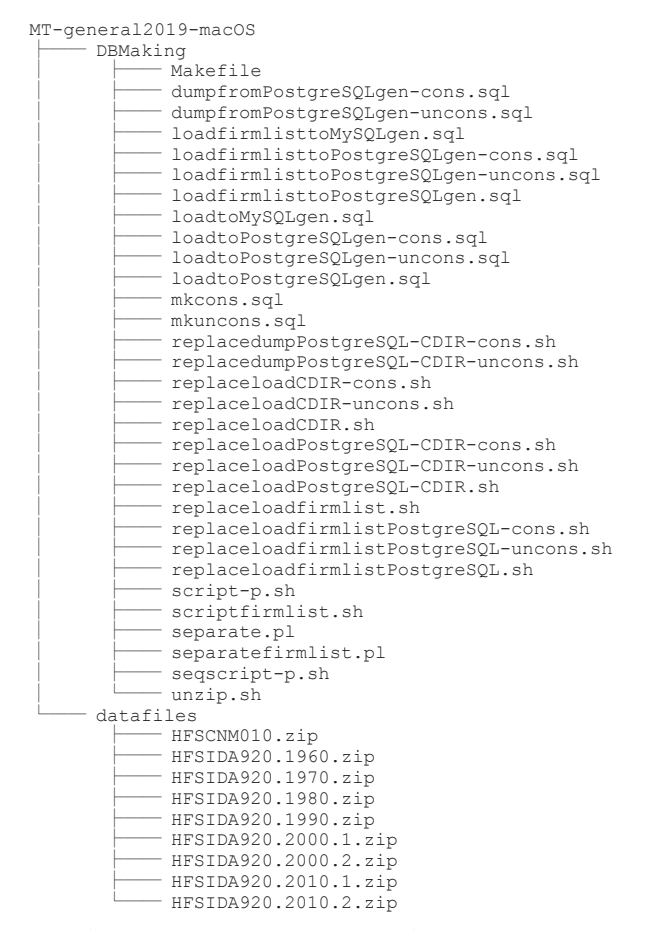

図17:macOS 環境用のデータファイル,スクリプトファイルのディレクトリ構成

<sup>24)</sup> Ubuntu 環境用のディレクトリ・ファイルの構成はほぼ同じである.

#### **B. 2. 1** 前処理

ファイルの前処理 (NS1) は, 4種類の環境 (MAMP, MAPP, LAMP, LAPP)で共通のスクリプトで処理が可能である.具体的には以下の手順で 前処理が行われる:

前処理の手順

- (PP1)データの ZIP ファイル HFSIDA920.1960.zip~HFSIDA920.2010.2.zip を展開し、一つのファイル full.txt へ結合
- (PP2)ファイル full.txt をレコード種別ごとのファイル YA01.data~YL01. data へ分離し,固定長フォーマットをデータの仕様に応じて,適切にレコー ド間に分割記号(タブ区切り)を挿入後,文字コードを CP932 から UTF-8 へ 変換することによって,ファイル YA01.data~YL01.data をファイル YA01 tab.data~YL01tab.data へ変換
- (PP3)会社リストの ZIP ファイル HFSCNM010.zip をファイル fullfirmlist. txt へ展開し、定長フォーマットをデータの仕様に応じて、適切にレコード 間に分割記号(タブ区切り)を挿入後,文字コードを CP932 から UTF-8 へ変 換することによって,ファイル fullfirmlist.txt をファイル firmlist. txt へ変換

これらの手順を実行するスクリプトを Makefile のターゲット preprocess に記述した(スクリプト5参照).スクリプト5において,2,6 行目は処理時間を計測するための指定である.

#### スクリプト5:**Makfile:** ターゲット **preprocess**

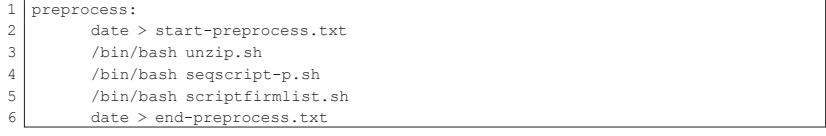

スクリプト5の 3,4,5 行目の各シェルスクリプトが前処理の手順(PP1), (PP2),(PP3)を実現するためのものである.

まず,手順(PP1)を実現するための unzip.sh はスクリプト6で与え られる.

スクリプト6:**unzip.sh**

|    | #!/bin/bash                                                 |  |  |  |
|----|-------------------------------------------------------------|--|--|--|
| 2  | echo Start unzip!                                           |  |  |  |
| 3  | 7z e -so /datafiles/HFSIDA920.1960.zip > full.txt           |  |  |  |
| 4  | 7z e -so /datafiles/HFSIDA920.1970.zip >> full.txt          |  |  |  |
| 5  | 7z e -so /datafiles/HFSIDA920.1980.zip >> full.txt          |  |  |  |
| 6. | $7z$ e -so /datafiles/HFSIDA920.1990.zip >> full.txt        |  |  |  |
|    | $7/7z$ e -so/datafiles/HFSIDA920.2000.1.zip >> full.txt     |  |  |  |
|    | 8 7z e -so /datafiles/HFSIDA920.2000.2.zip >> full.txt      |  |  |  |
| 9  | 7z e -so /datafiles/HFSIDA920.2010.1.zip >> full.txt        |  |  |  |
|    | $10$   7z e -so /datafiles/HFSIDA920.2010.2.zip >> full.txt |  |  |  |
|    | 11 echo Complete unzip!                                     |  |  |  |

このシェルスクリプトでは、7z コマンド<sup>25)</sup> を用いて ZIP ファイルを展開し た後,リダイレクション(>, >>)機能を使って,一つのテキストファイル full.txt に結合している.

次に、手順(PP2)を実現するための seqscript-p.sh は、スクリプト 7で与えられる.

スクリプト7:**seqscript-p.sh**

| $1$   #!/bin/bash                  |
|------------------------------------|
| $2$ for i in $\{A \ldots L\}$      |
| 3   do                             |
| 4 echo "Y"\$i"01"                  |
| 5 /bin/bash script-p.sh "Y"\$i"01" |
| 6 done                             |

このシェルスクリプトでは,2行目で変数iを A から L まで変化させ, 3 行目から6行目で,順次文字列 "Y" \$i "01" を生成し, シェルスクリプト script-p.sh を繰り返し適用している. 例えば、i に A が代入されている 場合は, (文字列) YA01 が生成され, スクリプト script-p.sh の引数と して与えられる.5行目で使用されている処理手順を実行するスクリプト script-p.sh は、スクリプト8で与えられる.

スクリプト8:**script-p.sh**

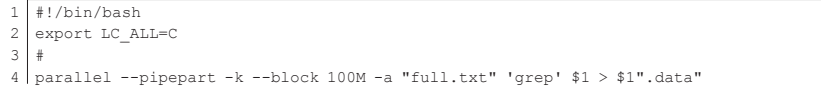

25)https://www.7-zip.org/

```
5 #
6 echo Complete Separate!
\overline{7}8 perl separate.pl $1".data"
9 parallel --pipepart -k --block 100M -a "temp" "sedu'/^$/d'" > $1".txt"
10 parallel --pipepart -k --block 100M -a $1".txt" "nkf<sub>u</sub>--utf8" > $1"tab.data"<br>11 rm temp
    11 rm temp
12 #
13 echo Complete Tables!
14 echo Finish!
```
このシェルスクリプトでは、4行目で全データを結合したテキストファイル full.txt から, 「親」スクリプトから受け取った引数 \$1 (例えば, YA01) を含む行を grep コマンドを使って抽出し,ファイル(例えば,YA01. data)に書き出している. その際、この処理を GNU parallel<sup>26)</sup> で並列化す ることによって処理時間を短縮している. 次に, 8行目で perl<sup>27)</sup> を利用し て. 分離された個々のファイルの適切な箇所に分割記号を挿入している. そ の際,引数として分離された個々のファイル名を与え,Perl スクリプトファ イル separate.pl(スクリプト9参照)を実行している.

スクリプト9:**separate.pl**(一部抜粋)

| 1              | #!/usr/bin/perl                                            |
|----------------|------------------------------------------------------------|
| $\overline{2}$ | #####                                                      |
| 3              | open(IN, "@ARGV");                                         |
| 4              | open (OUT, ">temp");                                       |
| 5              | #####                                                      |
| 6              | do f                                                       |
| 7              | read(IN, \$xx, 3042);                                      |
| 8              | $$a[1] = substr ($x x, 0, 4);$                             |
| 9              | $$a[2] = substr ($x x, 4, 6);$                             |
| 10             | : (中略)                                                     |
| 11             | $$a[46] = substr ($x_x, 97, 3);$                           |
| 12             | $$b[1]=substr($xx,100,14);$                                |
| 13             | $$b[2] = substr($xx, 114, 14);$                            |
| 14             | : (中略)                                                     |
| 15             | $$b[210]=substr($xx, 3026, 14);$                           |
| 16             | print OUT                                                  |
| 17             | "\$a[1]\t\$a[2]\t\t\$a[46]\t\$b[1]\t\$b[2]\t\t\$b[210]\n"; |
| 18             | $\}$ while (eof(IN)!=1);                                   |
| 19             | close (IN);                                                |

このスクリプトの,3行目では,引数("@ARGV")として与えられたファ

<sup>26)</sup> https://www.gnu.org/software/parallel/

<sup>27)</sup>https://www.perl.org/

イルを入力(IN)とし、1行づつ読み取りながら、適切に文字列を切り出 したもの(8行目から15行目)にタブコード(\t)を挿入し、出力すると いうことを最終行まで繰り返し、最終的にファイル temp に出力している (4行目).この工程で出力されたファイル temp を,スクリプト8の9行目 で空行を取り除いた後、10行目で nkf<sup>28)</sup>コマンド用いて文字コードを UTF-8 に変換したものを最終的にファイル YA01tab.data~YL01tab.data と して出力している. なお、これらの工程は GNU parallel を用いて並列化す ることによって処理時間を短縮している.

前処理の最後の手順(PP3)を実現するための scriptfirmlist.sh は, スクリプト10で与えられる.

スクリプト10:**scriptfirmlist.sh**

| 1              | export LC ALL=C                                      |
|----------------|------------------------------------------------------|
| $\overline{2}$ | #                                                    |
| 3              | echo Start unzip!                                    |
| 4              | 7z e -so /datafiles/HFSCNM010.zip > fullfirmlist.txt |
| 5              | ${}^{\#}$                                            |
| 6              | echo Complete unzip!                                 |
| 7              | #                                                    |
| 8              | perl separatefirmlist.pl fullfirmlist.txt            |
| 9              | sed '/^\$/d' temp   nkf --utf8 > firmlist.txt        |
| 10             | rm temp;                                             |
| 11             | #                                                    |
| 12             | echo Complete Tables!                                |
| 13             | #                                                    |
| 14             | rm fullfirmlist.txt                                  |
| 15             | ${}^{\#}$                                            |
| 16             | echo Finish!                                         |

このシェルスクリプトの4行目で,7z コマンドを用いて収録会社に関する 情報が納められた ZIP ファイル HFSCNM010.zip を展開した後,リダイレ クション(>)機能を使って,テキストファイル fullfirmlist.txt に出 力している.8行目で perl を利用して,分離された個々のファイルの適切 な箇所に分割記号を挿入している.その際,引数としてファイル名 fullfirmlist.txt を与え、Perl スクリプトファイル separatefirmlist.pl

<sup>28)</sup>https://osdn.net/projects/nkf/

(スクリプト11参照)を実行している.

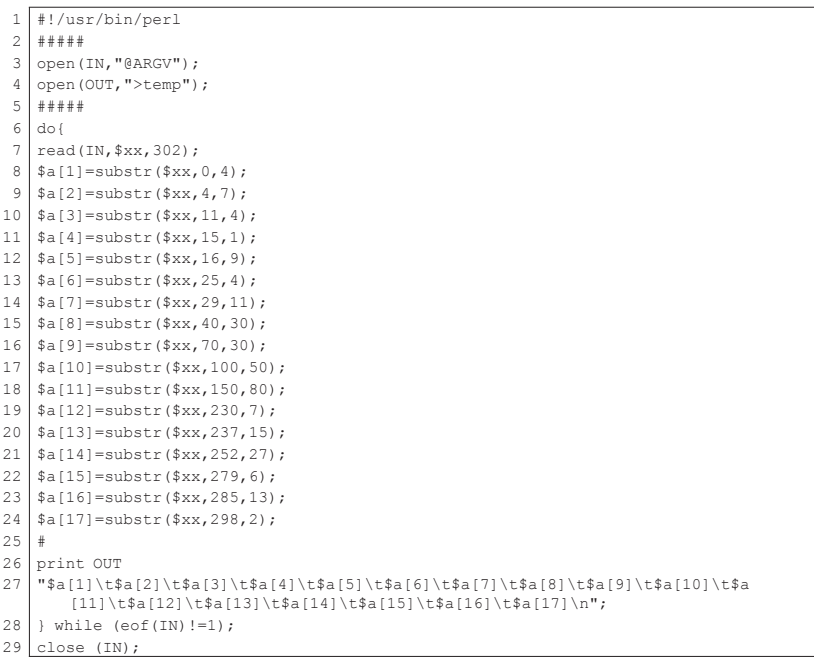

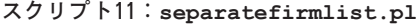

このスクリプトの,3行目では,引数("@ARGV")として与えられたファ イル fullfirmlist.txt を入力(IN)とし,1行づつ読み取りながら, 適切に文字列を切り出したもの(8行目から24行目)にタブコード(\t)を 挿入し,出力するということを最終行まで繰り返し(26行目から28行目), 最終的にファイル temp に出力している(4行目).この工程で出力された ファイル temp を,スクリプト10の9行目で sed コマンドを用いて空行を 取り除いた後、さらに nkf コマンド用いて文字コードを UTF-8 に変換した ものを最終的にファイル firmlist.txt として出力している.

以上の前処理の流れを簡略化して可視化したものを図18に与える.

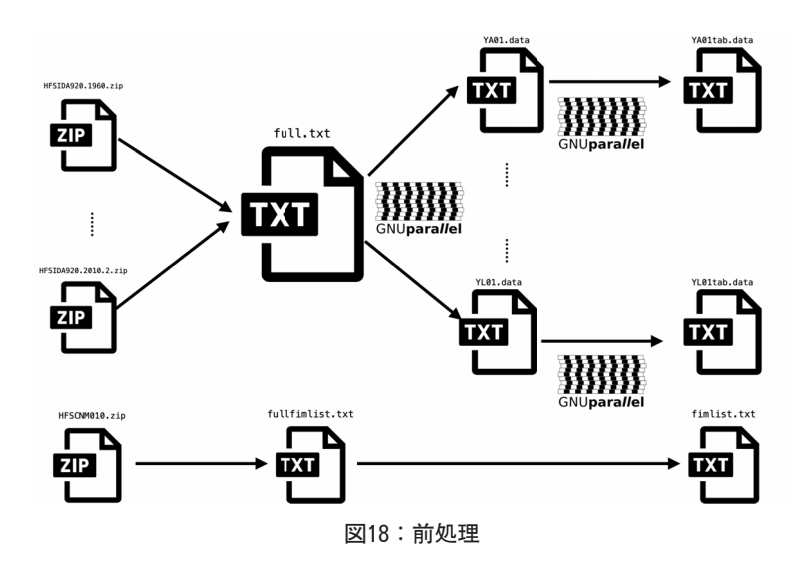

なお,前処理は,ディレクトリ DBMaking(図17参照)をカレント(ディ レクトリ)とし,ターミナル(コマンドライン)上で以下のように入力する ことによって実行できる(ただし, %, \$はシェルプロンプトである).

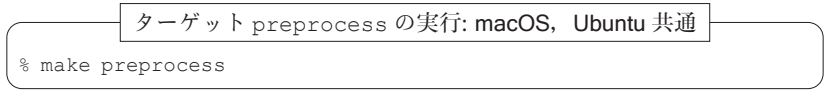

この処理時間は、スクリプト5において、2,6行目の実行結果を比較する ことによってわかる.macOS 上で実行した結果を以下に与える.

macOS 上でのターゲット preprocess の処理時間の計測

```
% cat start-preprocess.txt
Sun Sep 6 08:46:40 JST 2020
% cat end-preprocess.txt
Sun Sep 6 08:58:06 JST 2020
```
この結果から, 11分26秒であることがわかる<sup>29)</sup>.

一方,Ubuntu 上で実行した結果も以下に与える.

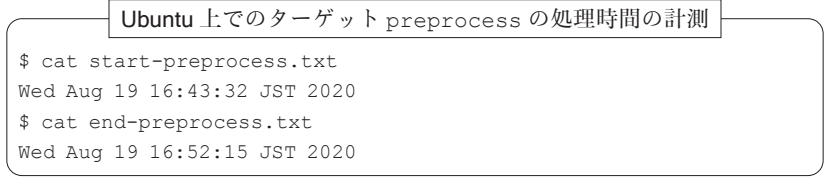

この結果から, 8分43秒である30).

# **B. 2. 2** データベース **needs2019, needs2019cons, needs2019uncons** の構築

ここでは、構築手順 (NS2), (NS3), (NS4) におけるデータベース needs 2019 (全体), needs2019cons (連結本決算), needs2019uncons (単 独本決算)の構築工程を詳細に述べる.その際,RDBMS として,MySQL と PostgreSQL を利用する場合に分けて考え,さらに macOS と Ubuntu の 間で差異がある場合については適宜場合わけする.

なお,最終的に構築したデータベースに対しては,適当なユーザを作成し, アクセスする権限を与える必要があるが,セキュリティの観点から,それら の設定に関する詳細は割愛する.

■ MvSQL の場合

RDBMS として,MySQL を利用する場合は,macOS と Ubuntu(すなわち, MAMP と LAMP)の間で構築するためのスクリプトに関して差異はない31.

構築手順(NS2),(NS3),(NS4)を実行するスクリプトを Makefile の ターゲット MSDB に記述した(スクリプト12参照).スクリプト12において, 2行目と9行目は処理時間を計測するための指定である.

- 29) この結果は, MacBook Pro 2018 で計測したものである.
- 30)この結果は,MacBook Pro 2018 上で VMware によって構築した Ubuntu 18.04 の仮 想環境で計測したものである.
- 31) データベースを構築するためのスクリプトの差異をなくすためには、MvSQL のバー ジョンに依存して、macOS と Ubuntu 上での環境設定に関して調整が必要となる. ここでは,macOS にはバージョン5.6,Ubuntu には5.7をインストールして運用して いる.

スクリプト12:**Makfile:** ターゲット **MSDB**

| $\mathbf{1}$   | MSDB:                                                              |
|----------------|--------------------------------------------------------------------|
| $\mathcal{L}$  | date > start-MSDB.txt                                              |
| 3              | /bin/bash replaceloadCDIR.sh                                       |
| $\overline{4}$ | mysql -u root --local infile=1 -p******** < ./loadtoMySQL.sql      |
| -5             | /bin/bash replaceloadfirmlist.sh                                   |
| 6              | mysql -u root --local infile=1 -p******** < ./loadfirmlisttoMySQL. |
|                | sal                                                                |
| 7              | mysql -u root --local infile=1 -p******* < ./mkcons.sql            |
| 8              | mysql -u root --local infile=1 -p******** < ./mkuncons.sql         |
| Q              | date > end-MSDB.txt                                                |

スクリプト12の 3,4 行目が構築手順(NS2)を実現するためのものであり, 5,6 行目によって構築手順 (NS3) が, さらに 7,8 行目の指定で構築手順 (NS4) が実現する.

まず、構築手順(NS2)を実現するためのスクリプトについてみる. 3行 目で利用されているシェルスクリプト replaceloadCDIR.sh の内容(ス クリプト13)を見ると,2行目でカレントディレクトリの情報を環境変数に 代入 (CDIR=\$PWD) しており、3行目では sed コマンドを利用して、SQL スクリプトファイル loadtoMySQLgen.sql (スクリプト14)における文 字列 CDIR をカレントディレクトリの情報で置換(スクリプト14の20~22行 目)し,その結果を SQL スクリプトファイル loadtoMySQL.sql にリダイ レクション(>)機能を使って出力している. この意味で, SQL スクリプト ファイル loadtoMySQL.sql は,シェルスクリプト replaceloadCDIR. sh によって SQL スクリプトファイル loadtoMySQLgen.sql から生成 (generate)される(図19参照).

スクリプト13:**replaceloadCDIR.sh**

```
1 \overline{\text{#}!/ \text{bin}/\text{bash}}2 CDIR=$PWD
    3 sed -e "s|CDIR|$ǀCDIR|g" loadtoMySQLgen.sql > loadtoMySQL.sql
```
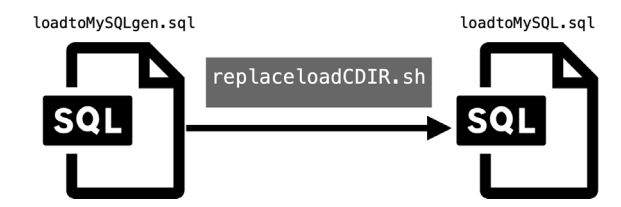

図19:**SQL** スクリプトファイル **loadtoMySQL.sql** の生成

スクリプト14:**loadtoMySQLgen.sql**(一部抜粋)

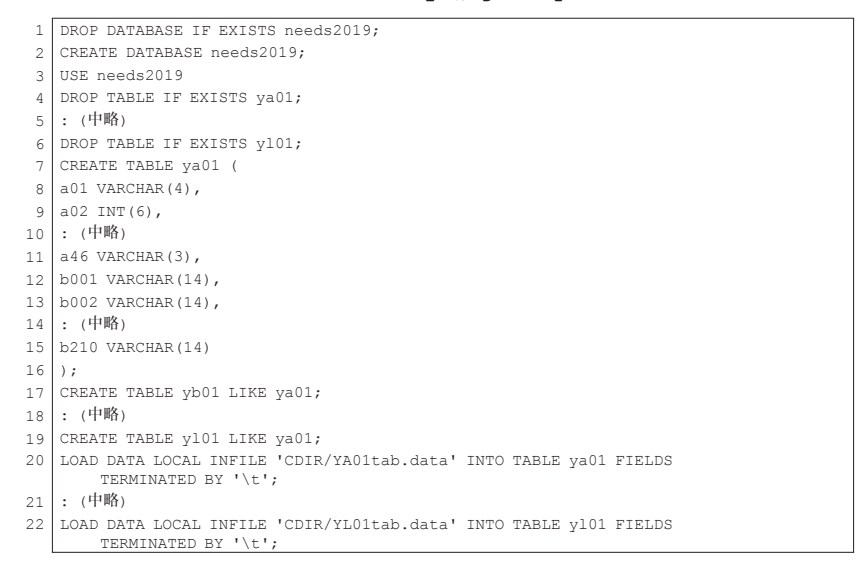

生成された SQL スクリプトファイル loadtoMySQL.sql は,データベース needs2019 と, テーブル ya01~y101 を作成(2~19行目)した後, デー タファイル YA01tab.data~YL01tab.data から,テーブル ya01~yl01 へデータをロードするためのものであり、実際にターゲット MSDB (スクリ プト12)の4行目で実行される

次に、構築手順 (NS3) を実現するためのスクリプトとして、Makefile のターゲット MSDB (スクリプト12)の5行目で実行されるスクリプトファ イル replaceloadfirmlist.sh (スクリプト15)は、replaceloadCDIR. sh (スクリプト13)と同様の役割を果たす. つまり, 2行目でカレントディ レクトリの情報を環境変数に代入(CDIR=\$ǀPWD)し,3行目で sed コマン ドを利用して,SQL スクリプトファイル loadfirmlisttoMySQLgen.sql (スクリプト16)における文字列 CDIR をカレントディレクトリの情報で置 換(スクリプト16の22行目)し,その結果を SQL スクリプトファイル loadfirmlisttoMySQL.sql にリダイレクション(>)機能を使って出力して いる. この意味で, SQL スクリプトファイル loadfirmlisttoMySOL.sql は,シェルスクリプト replaceloadfirmlist.sh によって SQL スクリ プトファイル loadfirmlisttoMySQLgen.sql から生成される(図20参 照).

スクリプト15:**replaceloadfirmlist.sh**

```
1 #!/bin/bash
2 \nvert \nabla DIR = $PWD3 sed -e "s|CDIR|$ǀCDIR|g" loadfirmlisttoMySQLgen.sql > loadfirmlisttoMySQL.
       sql
```
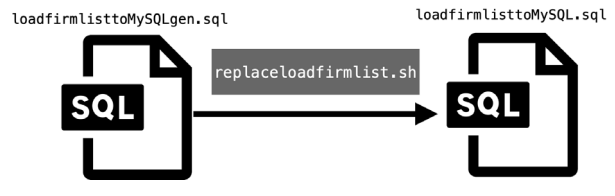

図20:**SQL** スクリプトファイル **loadfirmlisttoMySQL.sql** の生成

```
スクリプト16:loadfirmlisttoMySQLgen.sql
```

```
1 USE needs2019;
2 DROP TABLE IF EXISTS firmlist;
3 CREATE TABLE firmlist (
4 record type VARCHAR(4),
5 nikkei_corp_code VARCHAR(7),
6 stock code VARCHAR(4),
7 etc1 VARCHAR(1),
8 etc2 VARCHAR(9),
9 finance code VARCHAR(4),
```
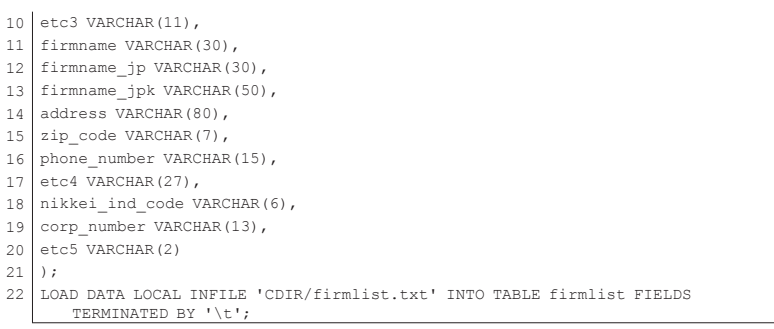

生成された SQL スクリプトファイル loadfirmlisttoMySQL.sql は, データベース needs2019 においてテーブル firmlist を作成(3~21行目) した後、収録企業に関する情報が収められたファイル firmlist.txt から, テーブル firmlist へデータをロードするためのものであり,実際にター ゲット MSDB(スクリプト12)の6行目で実行される.

最後に、構築手順(NS4)を実現するためのスクリプトをみる. Makefile のターゲット MSDB (スクリプト12)の7行目で指定されている SQL スク リプトファイル mkcons.sql(スクリプト17)は,データベース needs 2019 から,連結本決算のデータベース needs2019cons を分離するための ものである.また,8行目で指定されている SQL スクリプトファイル mkuncons.sql (スクリプト18)は、データベース needs2019 から、連 結本決算のデータベース needs2019uncons を分離するためのものである. これらのスクリプトは、ほぼ機能が同じであるので、SQL スクリプトファ イル mkcons.sql(スクリプト17)を主に説明する.まず,2行目で連結 本決算のデータベース needs2019cons を作成した後、テーブル va01~ yl01 を作成している(7行目から19行目).さらに,収録企業のリストの テーブル firmlist を作成(22行目から40行目)し,41行目で既存のデー タベースのテーブル needs2019.ya01 の全ての列(\*)から,SQL 問合せ に関する WHERE 句に連結本決算を満たす条件を与え,制約付きでレコード を抽出し,新しいデータベースのテーブル needs2019cons.ya01 へ挿入

している. ここで,

(WHERE 句条件 1) WHERE a09='2' AND a10='10' AND a27 !='0'

は,ヘッダーパートの仕様(表4)から,「連結・単独フラグ」a09 として 2 (連結) を選択し, かつ「決算別フラグ」a10 として 10 (本決算), さら に,「連結基準フラグ」a27 として 0(単独)でないものを選択しているこ とがわかる.

スクリプト17:**mkcons.sql**

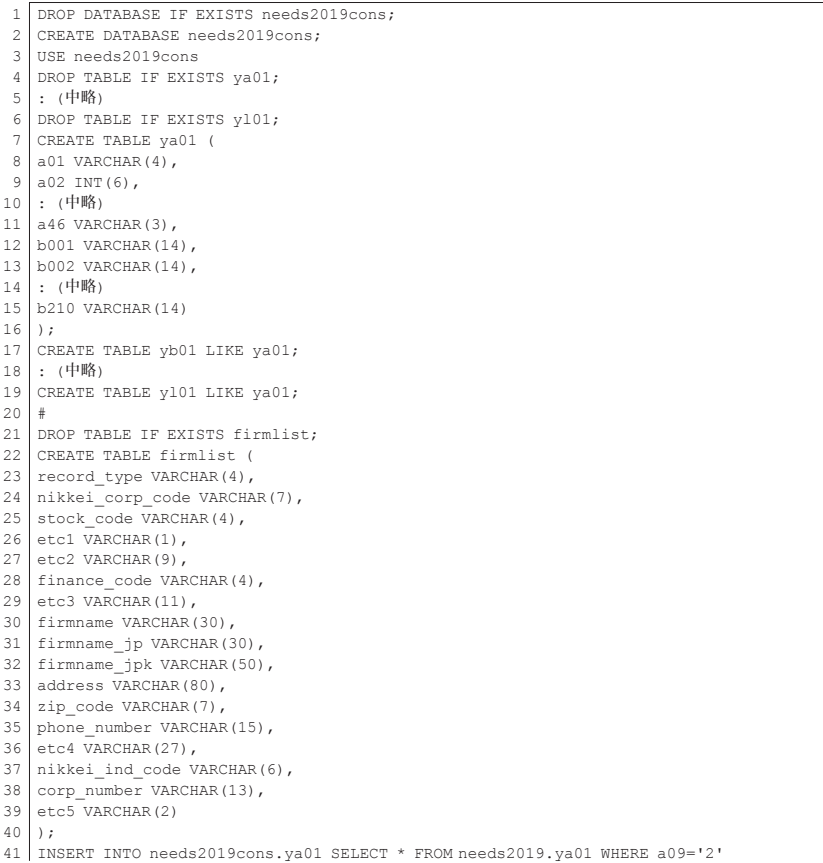

```
AND a10='10' AND a27!='0';
42 · (中略)
43 INSERT INTO needs2019cons.yl01 SELECT * FROM needs2019.yl01 WHERE a09='2'
      AND a10='10' AND a27!='0';
44 INSERT INTO needs2019cons.firmlist SELECT * FROM needs2019.firmlist;
```
同様の処理をテーブル yl01 まで行い(43行目),最後に firmlist につい ては全く同じテーブルをデータベース needs2019 から needs2019cons へ挿入している.

スクリプト18:**mkuncons.sql**

<sup>1</sup> DROP DATABASE IF EXISTS needs2019uncons; 2 CREATE DATABASE needs2019uncons; 3 USE needs2019uncons 4 DROP TABLE IF EXISTS ya01; 5 :(中略) 6 DROP TABLE IF EXISTS yl01; 7 CREATE TABLE ya01(  $8 \mid a01$  VARCHAR(4),  $9 | 402 \text{INT}(6)$ , 10 : (中略) 11  $a46$  VARCHAR(3), 12 b001 VARCHAR(14), 13 b002 VARCHAR(14), 14 : (中略) 15 b210 VARCHAR(14) 16 ); 17 CREATE TABLE yb01 LIKE ya01; 18 : (中略) 19 CREATE TABLE yl01 LIKE ya01;  $20 \mid #$ 21 DROP TABLE IF EXISTS firmlist; 22 CREATE TABLE firmlist (<br>23 record type VARCHAR(4), record\_type VARCHAR(4), 24 nikkei corp\_code VARCHAR(7), 25 stock\_code VARCHAR(4),<br>26 etc1 VARCHAR(1),  $etc1$  VARCHAR(1), 27 etc2 VARCHAR(9), 28 finance\_code VARCHAR(4),<br>29 etc3 VARCHAR(11). etc3 VARCHAR(11), 30 firmname VARCHAR(30), 31 firmname\_jp VARCHAR(30), 32 firmname\_jpk VARCHAR(50), 33 address VARCHAR(80), 34 zip code VARCHAR(7), 35 phone number VARCHAR(15), 36 etc4  $\bar{V}$ ARCHAR(27), 37 nikkei ind code VARCHAR(6), 38 corp\_number VARCHAR(13), 39 etc5 VARCHAR(2) 40 ); 41 INSERT INTO needs2019uncons.ya01 SELECT \* FROM needs2019.ya01 WHERE a09='1' AND  $a10=110$ <sup>'</sup> AND  $a27=10$ <sup>'</sup>;

42 : (中略)

```
43 INSERT INTO needs2019uncons.yl01 SELECT * FROM needs2019.yl01 WHERE a09='1'
        AND a10='10' AND a27='0';
```
44 INSERT INTO needs2019uncons.firmlist SELECT \* FROM needs2019.firmlist;

なお. SQL スクリプト17と18の(データベース名以外の)異なっている箇 所としては,

(WHERE 句条件 2) WHERE a09='1' AND a10='10' AND a27 =='0'

であるが,ヘッダーパートの仕様(表4)から,「連結・単独フラグ」a09 として 1(単独)を選択し,かつ「決算別フラグ」a10 として 10(本決算), さらに,「連結基準フラグ」a27 として 0(単独)を選択している点にあり, この指定によって単独本決算のデータベース needs2019uncons を構築で きる.

以上のデータベース構築の流れを簡略化して可視化したものを図21に与え る.

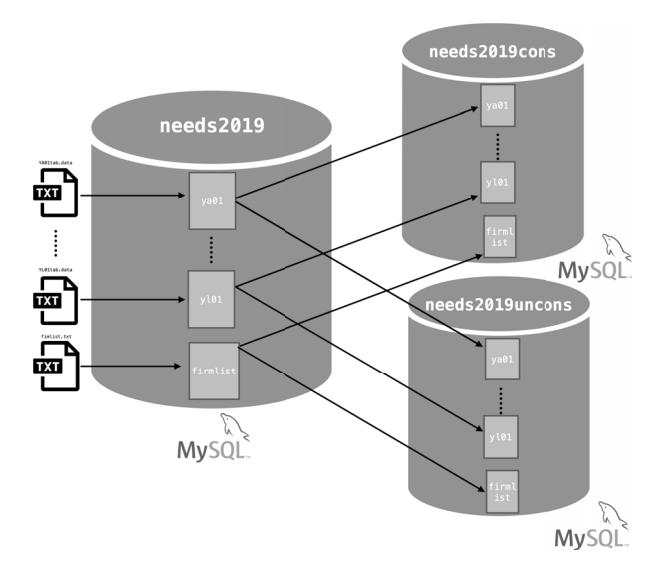

図21:MySQL によるデータベース **needs2019, needs2019cons, needs2019 uncons** の構築

なお,この処理はディレクトリ DBMaking(図17参照)をカレントとし, ターミナルで以下のように入力することによって実行できる.

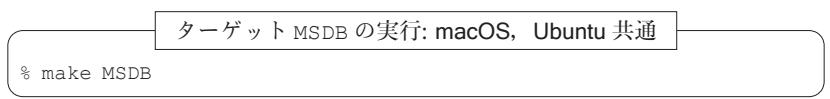

macOS 上での,この処理時間は、スクリプト12において、2,9 行目の実行 結果を比較することによってわかる.

macOS 上でのターゲット MSDB の処理時間の計測

% cat start-MSDB.txt Fri Sep 4 18:57:45 JST 2020 % cat end-MSDB.txt Fri Sep 4 19:03:43 JST 2020

この結果から, 5分58秒であることがわかる32).

一方,Ubuntu 上で実行した結果も以下に与える.

Ubuntu 上でのターゲット MSDB の処理時間の計測

```
$ǀ cat start-MSDB.txt
Wed Aug 19 16:55:15 JST 2020
$ǀ cat end-MSDB.txt
Wed Aug 19 17:02:46 JST 2020
```
この結果から, 7分31秒である33).

■ PostgreSQL の場合

RDBMS として, PostgreSQL を利用する場合は, macOS と Ubuntu (す なわち. MAPP と LAPP)の間で構築するためのスクリプトをそれぞれ準備 する必要があるため、それぞれの場合に分けて述べる34).

<sup>32)</sup> この結果は, MacBook Pro 2018 で計測したものである.

<sup>33)</sup>この結果は,MacBook Pro 2018 上で VMware によって構築した Ubuntu 18.04 の仮 想環境で計測したものである.

<sup>34)</sup> 今回構築した環境は、RDBMS を OS にインストールするために、macOS と Ubuntu 上のパッケージ管理システム(Package Management System: PMS)を,それぞれ,

macOS (MAPP) 環境のもとでのデータベース構築 構築手順 (NS2), (NS 3),(NS4)を実行するスクリプトを Makefile のターゲット PGDB に記述 した(スクリプト19参照).スクリプト19において,2行目と19行目は処理 時間を計測するための指定である.

スクリプト19:**Makfile:** ターゲット **PGDB**(macOS)

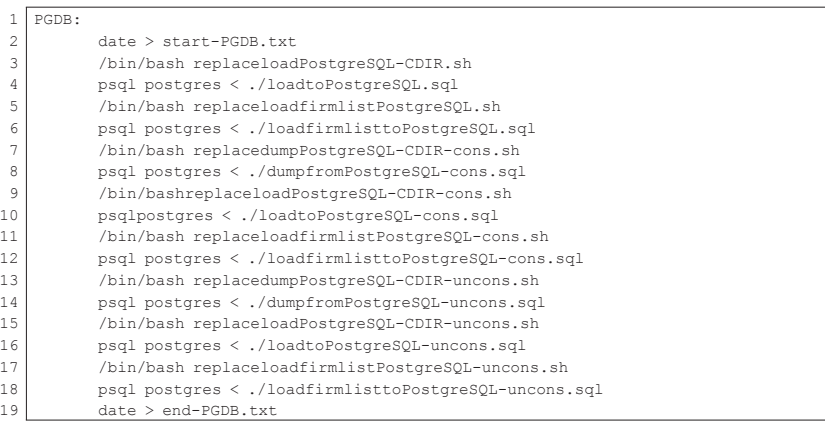

スクリプト19の 3,4 行目が構築手順(NS2)を実現するためのものであり, 5,6 行目によって構築手順 (NS3) が, さらに 7~18行目の指定で構築手順 (NS4) が実現する.

まず、構築手順 (NS2) を実現するためのスクリプトについてみる 3行 目で利用されているシェルスクリプト replaceloadPostgreSQL-CDIR. sh の内容(スクリプト20)を見ると、2行目でカレントディレクトリの情 報を環境変数に代入(CDIR=\$ǀPWD)しており,3行目では sed コマンドを 利用して,SQL スクリプトファイル loadtoPostgreSQLgen.sql(スク リプト21)における文字列 CDIR をカレントディレクトリの情報で置換(ス

brew(Homebrew)と apt を用いて PostgreSQL をインストールしている.データ ベースを構築するためのスクリプトに差異があるのは,これらの PMS を用いてイン ストールした際に,RDBMS のルート権限などの付与の仕方が異なっているためであ る. なお, 今回の環境には PostgreSQL は, macOS にはバージョン12.2, Ubuntu に は12.4をインストールして運用している.

クリプト21の20~22行目)し,その結果を SQL スクリプトファイル loadtoPostgreSQL.sql にリダイレクション(>)機能を使って出力している. この意味で, SQL スクリプトファイル loadtoPostgreSQL.sql は、シェ ルスクリプト replaceloadPostgreSQL-CDIR.sh によって SQL スクリ プトファイル loadtoPostgreSQLgen.sql から生成(generate)される (図22参照).

スクリプト20:**replaceloadPostgreSQL-CDIR.sh**

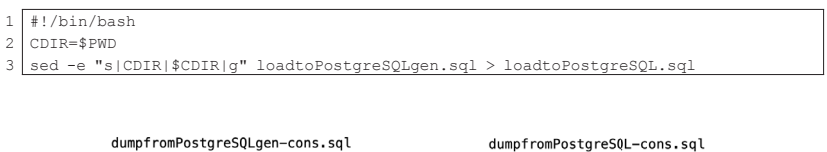

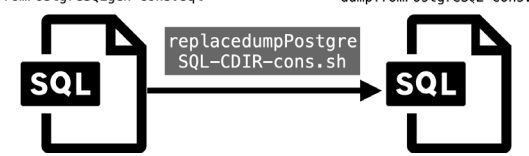

図22:**SQL** スクリプトファイル **loadtoPostgreSQL.sql** の生成

スクリプト21:**loadtoPostgreSQLgen.sql**(一部抜粋)

```
1 DROP DATABASE IF EXISTS needs2019;
 2 CREATE DATABASE needs2019;
 3 \times needs2019
 4 DROP TABLE IF EXISTS ya01;
 5 :(中略)
 6 DROP TABLE IF EXISTS y101;7 CREATE TABLE ya01 (
 8 \mid 401 \text{ VARCHAR}(4),
 9 a02 BIGINT,
10 : (中略)
11 a46 VARCHAR(3),
12 b001 VARCHAR(14),
13 b002 VARCHAR(14),
14 : (中略)
15 b210 VARCHAR(14)
16 ):
17 CREATE TABLE yb01 (LIKE ya01);
18 : (中略)
19 CREATE TABLE yl01 (LIKE ya01);
20 COPY public.ya01 FROM 'CDIR/YA01tab.data';
21 : (中略)
22 COPY public.vl01 FROM 'CDIR/YL01tab.data';
```
生成された SQL スクリプトファイル loadtoPostgreSQL.sql は,データ ベース needs2019 と,テーブル ya01~yl01 を作成(2~19行目)した後, データファイル YA01tab.data~YL01tab.data から、テーブル ya01~ yl01 へデータをロードするためのものであり,実際にターゲット PGDB (スクリプト19)の4行目で実行される.

次に,構築手順(NS3)を実現するためのスクリプトとして, Makefile のターゲット PGDB (スクリプト19)の5行目で実行されるスクリプトファ イル replaceloadfirmlistPostgreSOL.sh (スクリプト22)は, replaceloadPostgreSQL-CDIR.sh(スクリプト20)と同様の役割を果た す.つまり,2行目でカレントディレクトリの情報を環境変数に代入(CDIR =\$PWD) し, 3 行目で sed コマンドを利用して, SQL スクリプトファイル loadfirmlisttoPostgreSQLgen.sql (スクリプト22)における文字列 CDIR をカレントディレクトリの情報で置換(スクリプト23の22行目)し, その結果を SQL スクリプトファイル loadfirmlisttoPostgreSQL.sql にリダイレクション(>)機能を使って出力している。この仕様から、SQL スクリプトファイル loadfirmlisttoPostgreSQL.sql は,シェルスク リプト replaceloadfirmlistPostgreSQL.sh によって SQL スクリプ トファイル loadfirmlisttoPostgreSQLgen.sql から生成される(図23 参照).

スクリプト22:**replaceloadfirmlistPostgreSQL.sh**

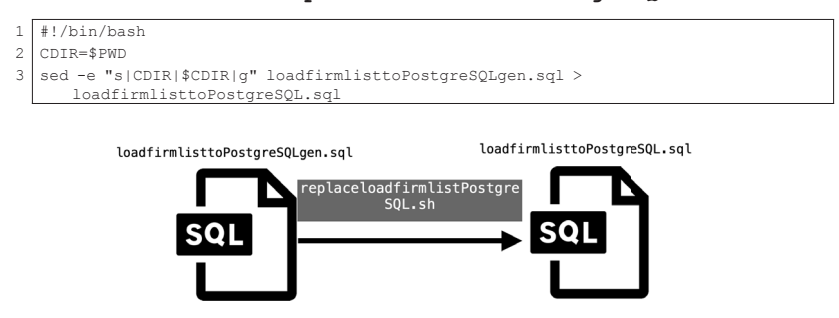

図23:**SQL** スクリプトファイル **loadfirmlisttoPostgreSQL.sql** の生成

スクリプト23:**loadfirmlisttoPostgreSQLgen.sql**

|                  | \c needs2019                                      |
|------------------|---------------------------------------------------|
| 2                | DROP TABLE IF EXISTS firmlist;                    |
| 3.               | CREATE TABLE firmlist (                           |
| 4                | record type VARCHAR(4),                           |
|                  | 5   nikkei corp code VARCHAR(7),                  |
| 6                | stock code VARCHAR (4),                           |
|                  | etc1 VARCHAR(1),                                  |
|                  | $8$ etc2 VARCHAR(9),                              |
| 9                | finance code VARCHAR(4),                          |
| 10 <sub>1</sub>  | $etc3$ VARCHAR $(11)$ ,                           |
|                  | 11   firmname VARCHAR (30),                       |
|                  | 12   firmname jp VARCHAR(30),                     |
|                  | 13   firmname jpk VARCHAR (50),                   |
|                  | 14   address VARCHAR (80),                        |
|                  | 15 zip code VARCHAR(7),                           |
|                  | 16   phone number VARCHAR (15),                   |
| 17 <sup>17</sup> | etc4 VARCHAR (27),                                |
|                  | 18   nikkei ind code VARCHAR (6),                 |
| 19               | corp number VARCHAR(13),                          |
| 20               | etc5 VARCHAR (2)                                  |
| 21               | $\rightarrow$                                     |
|                  | 22 COPY public.firmlist FROM 'CDIR/firmlist.txt'; |

生成された SQL スクリプトファイル loadfirmlisttoPostgreSQL.sql は、データベース needs2019 においてテーブル firmlist を作成 $(3\sim21)$ 行目)した後、収録企業に関する情報が収められたファイル firmlist.txt から,テーブル firmlist へデータをロードするためのものであり,実際 にはターゲット PGDB (スクリプト19)の6行目で実行される.

最後に,構築手順(NS4)を実現するためのスクリプトを解説する.ここ で,注意を要する事項としては,今回利用した PostgreSQL のバージョンで は,MySQL のようにデータベースからデータベースへテーブルの情報を 「流し込む」機能がデフォルトで用意されていないということである.すな わち,新たなデータベースを作るためには,一旦データをデータベースから ダンプした後、改めてデータをロードする必要がある。このため、PostgreSQL 用のターゲットは MySQL のものに比べて冗長な記述となっている.

Makefile のターゲット PGDB (スクリプト19)における 7~12行目が連 結本決算のデータベースを構築するためのものである. まず, 7行目で指定 されている replacedumpPostgreSQL-CDIR-cons.sh(スクリプト24) は、replaceloadPostgreSQL-CDIR.sh (スクリプト20)と同様の役割 を果たす.つまり,2行目でカレントディレクトリの情報を環境変数に代入 (CDIR=\$ǀPWD)し,3行目で sed コマンドを利用して,SQL スクリプトファ イル dumpfromPostgreSQLgen-cons.sql (スクリプト25)における文 字列 CDIR をカレントディレクトリの情報で置換(スクリプト25の 2~4 行 目)し,その結果を SQL スクリプトファイル dumpfromPostgreSQL-cons. sql にリダイレクション(>)機能を使って出力している. この仕様から, SQL スクリプトファイル dumpfromPostgreSQL-cons.sql は,シェルス クリプト replacedumpPostgreSQL-CDIR-cons.sh によって SQL スク リプトファイル dumpfromPostgreSQLgen-cons.sql から生成される (図24参照).

スクリプト24:**replacedumpPostgreSQL-CDIR-cons.sh**

```
1 #!/bin/bash
2 CDIR=$PWD
  sed -e "s|CDIR|$CDIR|g" dumpfromPostgreSQLgen-cons.sgl > dumpfromPostgreSQL
      -cons.sql
```
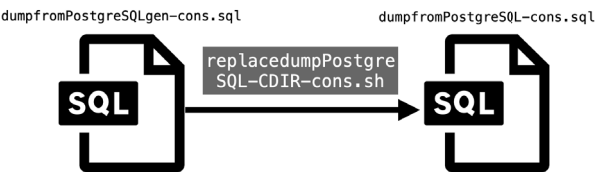

図24:**SQL** スクリプトファイル **dumpfromPostgreSQL-cons.sql** の生成

```
スクリプト25:dumpfromPostgreSQLgen-cons.sql(一部抜粋)
```
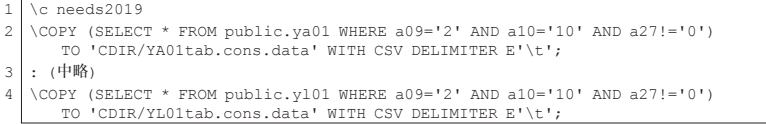

生成された SQL スクリプトファイル dumpfromPostgreSQL-cons.sql

は、既存のデータベースのテーブル needs2019.va01の全ての列(\*)か ら,SQL 問合せに関する WHERE 句に連結本決算を満たす条件(WHERE 句条 件 1) 参照) を与え, 制約付きでレコードを抽出し, カレントディレクトリ へタブ区切りファイル YA01tab.cons.data として出力している(2行目). これを同様に繰り返し、カレントディレクトリへタブ区切りファイル YL01 tab.cons.data として出力している(4行目).このスクリプトは,実際 にターゲット PGDB (スクリプト19)の8行目で実行される. この工程で出 力された連結本決算のデータファイル YA01tab.cons.data~YL01tab. cons.data に基づくデータベースを構築するスクリプトがターゲット PGDB (スクリプト19)の 9,10行目である. 9行目で指定されている replaceloadPostgreSQL-CDIR-cons.sh (スクリプト26)は, replaceloadPostgreSQL-CDIR.sh(スクリプト20)と同様の役割を果たす.つ まり、2行目でカレントディレクトリの情報を環境変数に代入(CDIR=\$ PWD) し, 3行目で sed コマンドを利用して, SQL スクリプトファイル loadtoPostgreSQLgen-cons.sql(スクリプト27)における文字列 CDIR をカレントディレクトリの情報で置換(スクリプト27の22行目)し,その結 果を SQL スクリプトファイル loadtoPostgreSQL-cons.sql にリダイレ クション(>)機能を使って出力している. この仕様から, SQL スクリプト ファイル loadtoPostgreSQL-cons.sql は,シェルスクリプ ト replaceloadPostgreSQL-CDIR-cons.sh によって SQL スクリプトファイ ル loadtoPostgreSQLgen-cons.sql から生成される.

### スクリプト26:**replaceloadPostgreSQL-CDIR-cons.sh**

```
1 #!/bin/bash
2 CDIR=$PWD
3 sed -e "s|CDIR|$ǀCDIR|g" loadtoPostgreSQLgen-cons.sql > loadtoPostgreSQL-
     cons.sql
```
### スクリプト27:**loadtoPostgreSQLgen-cons.sql**(一部抜粋)

```
1 DROP DATABASE IF EXISTS needs2019cons;
```

```
2 CREATE DATABASE needs2019cons;
```
 $3 \times$  0.000 needs 2019 cons

```
4 DROP TABLE IF EXISTS ya01;
 5 :(中略)
 6 DROP TABLE IF EXISTS yl01;
 7 CREATE TABLE ya01 (
8 \mid 401 \text{ VARCHAR}(4),
 9 a02 BIGINT,
10 : (中略)
11 a46 VARCHAR(3),
12 b001 VARCHAR(14),
13 b002 VARCHAR(14),
14 : (中略)
15 b210 VARCHAR(14)
16 );
17 CREATE TABLE yb01 (LIKE ya01);
18 : (中略)
19 CREATE TABLE yl01 (LIKE ya01);
20 COPY public.ya01 FROM 'CDIR/YA01tab.cons.data';
21 : (中略)
22 COPY public.yl01 FROM 'CDIR/YL01tab.cons.data';
```
生成された SQL スクリプトファイル loadtoPostgreSQL-cons.sql は, データベース needs2019cons と、テーブル va01~v101 を作成(2~19 行目)した後,データファイル YA01tab.cons.data~YL01tab.cons. data から,テーブル ya01~yl01 へデータをロードするためのものであり, 実際にはターゲット PGDB (スクリプト19)の10行目で実行される. 連結本 決算のデータベース needs2019cons の什上げとして、収録企業に関する 情報が収められたテーブル firmlist を作成するためのスクリプトについ て説明する.ターゲット PGDB(スクリプト19)の11行目で実行される replaceloadfirmlistPostgresSQL-cons.sh (スクリプト28)の2行目 でカレントディレクトリの情報を環境変数に代入 (CDIR=\$PWD) し, 3行 目で sed コマンドを利用して,SQL スクリプトファイル loadfirmlisttoPostgreSOLgen-cons.sql (スクリプト29)における文字列 CDIR を カレントディレクトリの情報で置換(スクリプト29の22行目)し,その結果 を SQL スクリプトファイル loadfirmlisttoPostgreSQL-cons.sql に リダイレクション(>)機能を使って出力している. よって, SQL スクリプ トファイル loadfirmlisttoPostgreSQL-cons.sql は,シェルスクリ プト replaceloadfirmlistPostgreSQL.sh から生成される。

スクリプト28:**replaceloadfirmlistPostgreSQL-cons.sh**

```
1 #!/bin/bash
2 CDIR=$PWD
3 sed -e "s|CDIR|$CDIR|q" loadfirmlisttoPostgreSQLgen-cons.sql >
      loadfirmlisttoPostgreSQL-cons.sql
```
スクリプト29:**loadfirmlisttoPostgreSQLgen-cons.sql**

```
1 \overline{\times} needs<sup>2019</sup>cons;
 2 DROP TABLE IF EXISTS firmlist;
 3 CREATE TABLE firmlist(
 4 record type VARCHAR(4),
 5 nikkei_corp_code VARCHAR(7),
 \begin{array}{c|c} 6 & \text{stock\_code VARCHAR}(4), \\ 7 & \text{etc.}1 VARTHAR(1), \end{array}7 \left| \right. \frac{1}{\left( \right. 2 \text{ VARCHAR} \left( 1 \right) \cdot \left. \right. 2 \left( \right. 2 \text{ VARPCHAR} \left( 9 \right) \right)}etc2 VARCHAR(9),
 9 finance code VARCHAR(4),
10 etc3 VARCHAR(11),
11 firmname VARCHAR(30),
12 firmname jp VARCHAR(30),
13 firmname jpk VARCHAR(50),
14 address VARCHAR(80),
15 zip code VARCHAR(7),
16 phone number VARCHAR(15),
17 etc4 VARCHAR(27),
18 nikkei ind code VARCHAR(6),
19 corp_number VARCHAR(13),
20 etc5 VARCHAR(2)
21 );
22 \COPY public.firmlist FROM 'CDIR/firmlist.txt';
```
生成された SQL スクリプトファイル loadfirmlisttoPostgreSQL-cons. sql は,データベース needs2019cons においてテーブル firmlist を作 成(3~21行目)した後, 収録企業に関する情報が収められたファイル firmlist.txt から,テーブル firmlist へデータをロードするためのもので あり、実際にターゲット PGDB (スクリプト19) の12行目で実行される.

以上の処理 (Makefile のターゲット PGDB (スクリプト19) の 7~12行 目の実行)によって、連結本決算のデータベースが構築される. ターゲット PGDB (スクリプト19) の残りの処理 (13~18行目) は、単独本決算のデー タベースを構築するためのもので,連結本決算のデータベースを構築するた めの処理との違いは,スクリプト中で文字列 cons を uncons に置き換える ことと,既存のデータベースのテーブル needs2019.\* から単独本決算の データを抽出する際の条件が(WHERE 句条件 2))に変更されている点以外 は,本質的には変わらない.よって,冗長となるため説明は割愛する.

以上のデータベース構築の流れを簡略化して可視化したものを図25に与え る.

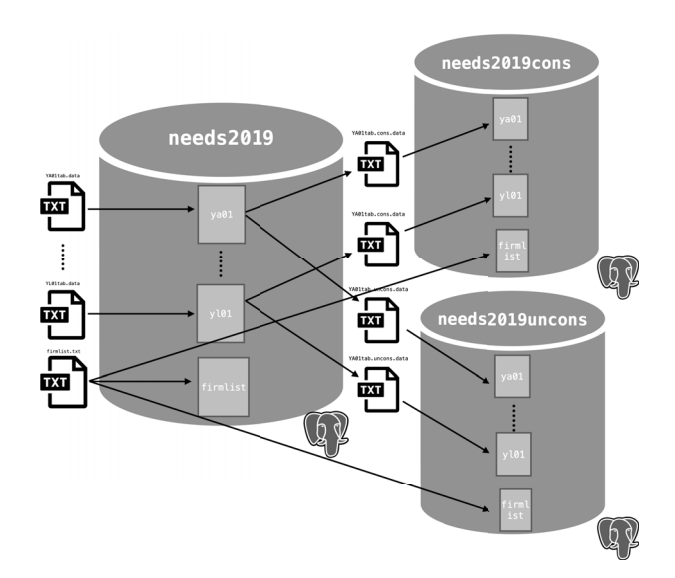

図25:macOS 環境のもとでの PostgreSQL によるデータベース **needs2019**, **needs2019cons**,**needs2019uncons** の構築(**MAPP**)

図25は macOS 上でのデータベースの構築の流れを表しているが,Ubuntu 上でも全く同じことがいえることに注意が必要である.

なお、この処理はディレクトリ DBMaking (図17参照)において、ター ミナルで以下のように入力することによって実行できる.

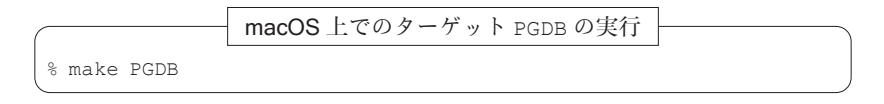

この処理時間は、スクリプト19において、2,19行目の実行結果を比較する ことによってわかる.

68 地道正行

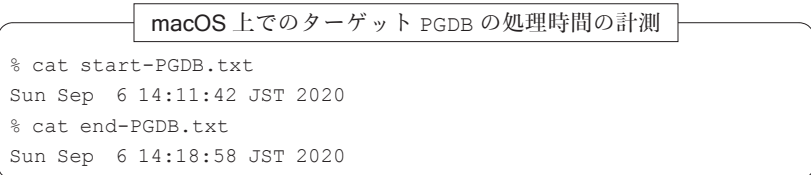

この結果から, 7分16秒であることがわかる<sup>35)</sup>.

Ubuntu (LAPP) 環境のもとでのデータベース構築 macOS 環境 (MAPP) と Ubuntu 環境(LAPP)に対するデータベースを構築するためのスクリプ トの唯一の違いは, Makefile におけるターゲット PGDB にある.

スクリプト30:**Makfile:** ターゲット **PGDB**(Ubuntu)

| PGDB: |                                                               |
|-------|---------------------------------------------------------------|
|       | $date > start-PGDR.txt$                                       |
|       | /bin/bash replaceloadPostgreSQL-CDIR.sh                       |
|       | sudo -u postgres psgl < ./loadtoPostgreSQL.sgl                |
|       | /bin/bash replaceloadfirmlistPostgresSQL.sh                   |
|       | sudo -u postgres psgl < ./loadfirmlisttoPostgreSQL.sgl        |
|       | /bin/bash replacedumpPostgreSQL-CDIR-cons.sh                  |
|       | sudo -u postgres psql < ./dumpfromPostgreSQL-cons.sql         |
|       | /bin/bash replaceloadPostgreSQL-CDIR-cons.sh                  |
|       | sudo -u postgres psgl < ./loadtoPostgreSQL-cons.sgl           |
|       | /bin/bash replaceloadfirmlistPostgresSQL-cons.sh              |
|       | sudo -u postgres psgl < ./loadfirmlisttoPostgreSQL-cons.sgl   |
|       | /bin/bash replacedumpPostgreSQL-CDIR-uncons.sh                |
|       | sudo -u postgres psgl < ./dumpfromPostgreSQL-uncons.sgl       |
|       | /bin/bash replaceloadPostgreSOL-CDIR-uncons.sh                |
|       | sudo -u postgres psgl < ./loadtoPostgreSOL-uncons.sgl         |
|       | /bin/bash replaceloadfirmlistPostgresSQL-uncons.sh            |
|       | sudo -u postgres psgl < ./loadfirmlisttoPostgreSQL-uncons.sgl |
|       | $data > end-PGDR.txt$                                         |
|       |                                                               |

macOS 用のターゲット PGDB (スクリプト19)と, Ubuntu 用のもの(ス クリプト30)を比較することによって,PostgreSQL との対話型インター フェース psql を実行する権限の仕様が若干異なっていることがわかる.こ れは,macOS と Ubuntu のそれぞれの PMS(brew, apt)でインストール した PostgreSQL のバージョンと仕様に差異があるためである36).

<sup>35)</sup> この結果は, MacBook Pro 2018 で計測したものである.

<sup>36)</sup>macOS と Ubuntu 用の PostgreSQL の設定を詳細に実行することによって,同様の スクリプトで実行できる可能性もあるが,ここではスクリプトを OS 毎に変更するこ とによって対応した.

ただし、データベースの構築のためには、macOS と同様に、ディレクト リ DBMaking(図17のディレクトリ名 MT-general2019-macOS を MTgeneral2019-Ubuntu に置き換えたもの)において、Ubuntu のターミナ ルで以下のように make コマンドを実行すればよい.

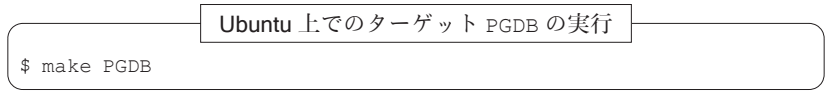

この処理時間は、スクリプト30において、2,19行目の実行結果を比較する ことによってわかる.

Ubuntu 上でのターゲット PGDB の処理時間の計測

\$ǀ cat start-PGDB.txt Wed Aug 19 17:10:54 JST 2020 \$ǀ cat end-PGDB.txt Wed Aug 19 17:16:59 JST 2020

この結果から、6分5秒であることがわかる37.

## 付録 **C** 企業財務データ抽出システム SKWAD

ここでは,企業財務データ抽出システム SKWAD について解説する(トッ プページは図26を参照).なお,セキュリティに関する観点から,システム のソースコードを部分的に割愛する.

<sup>37)</sup>この結果は,MacBook Pro 2018 上で VMware によって構築した Ubuntu 18.04 の仮 想環境で計測したものである.

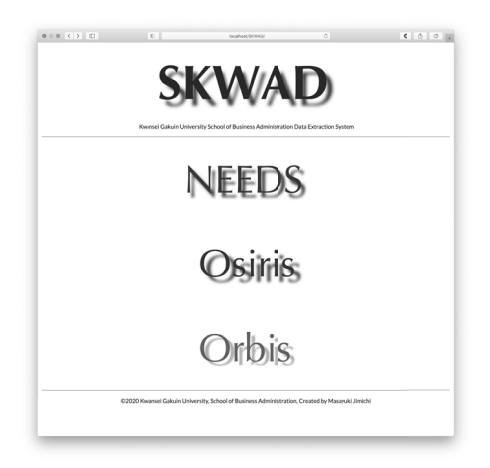

図26:データ抽出システム SKWAD のトップページ

このシステムを構成するファイルのディレクトリ構成(一部抜粋)につい ては図27を参照されたい.

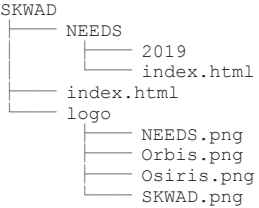

図27:データ抽出システム SKWAD を構成するファイルのディレクトリ構成(一 部抜粋)

ここで,システムのトップページの実体は,図27におけるディレクトリ SKWAD<sup>38)</sup>のサブディレクトリにある HTML ファイル index.html であり, このページに表示されるロゴの画像ファイルが logo ディレクトリに格納さ

<sup>38)</sup>実際のシステム開発では,データが毎年バージョンアップすることを考慮して, SKWAD ディレクトリには、開発年度をディレクトリ名に入れており(たとえば、 SKWAD2020), そこから, SKWAD へ ln コマンドによって, リンクを張るような仕様 としている.このことによって,年度が変わってもユーザは同一の URL でシステム にアクセスできるようになる.

れている. このトップページの NEEDS ロゴ (アイコン NEEDS) をクリッ クすることによって,NEEDS 企業財務データのデータベースからデータを 抽出するためのトップページ(図28)に移動することができる.

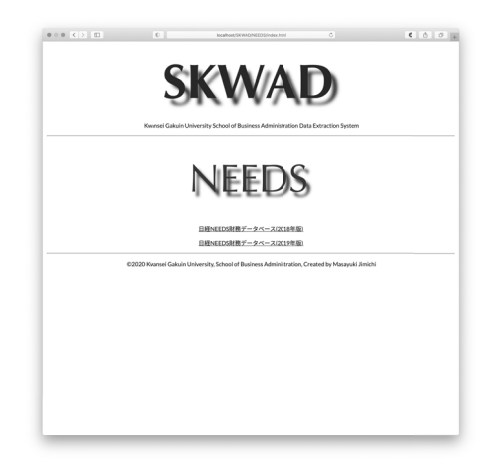

図28:**NEEDS** 企業財務データを抽出するためのトップページ

なお,このページの実体は,図27におけるサブディレクトリ NEEDS にあ る HTML ファイル index.html である.ここで,サブディレクトリ NEEDS のさらに下のディレクトリ 2019 の構造を図29に与える.

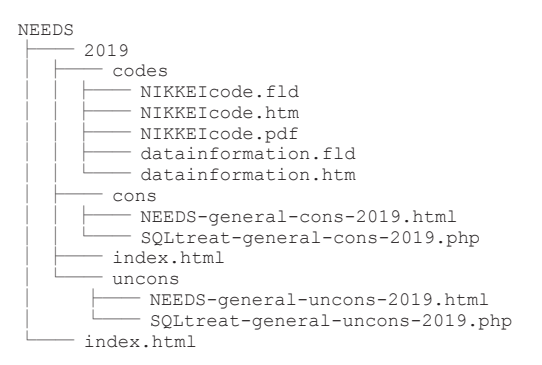

図29:**NEEDS** 企業財務データ(一般事業会社:2019年版)のデータベースから データを抽出するシステムのディレクトリ構成(一部抜粋)

NEEDS 企業財務データを抽出するためのページ (図28) から、さらにリ ンク日経 NEEDS 財務データベース(2019年版)をクリックすることによっ て, NEEDS 企業財務データ(一般事業会社) 2019年版のデータベースから データを抽出するページに移動することができる(図30参照).このページ の実体は,図29におけるディレクトリ 2019 の直下にある index.html ファイルである.

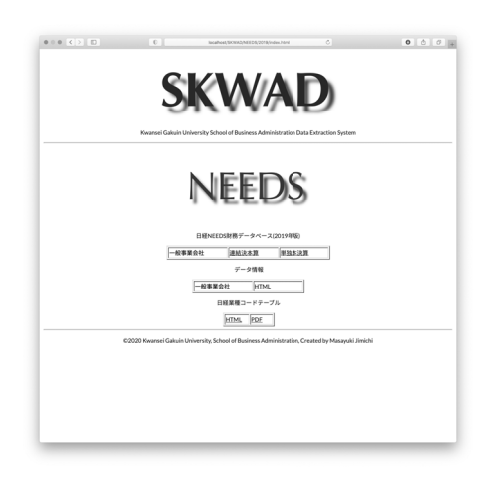

## 図30:**NEEDS** 企業財務データ(一般事業会社)2019年版のデータベースからデー タを抽出するためのトップページ

このページにおいて,リンク連結本決算とリンク単独本決算をそれぞれ選 択することによって,NEEDS 企業財務データ(一般事業会社)2019年版の データベースからそれぞれの財務データを抽出するページへ移動できる.こ れらのリンクの実体は,図29のディレクトリ 2019 におけるサブディレクト リ con の NEEDS-general-cons-2019.html と,サブディレクトリ uncon の NEEDS-general-uncons-2019.html である.

また,「データ情報」の一般事業会社のリンク **HTML** を選択することに よって,データの仕様に関するページへ移動することができ,「日経業種コー ドテーブル」のリンク **HTML** と **PDF** をそれぞれ選択することによって,
日経業種コードに関する情報を HTML 形式または PDF ファイルとして参照 することができる.これらのリンクの実体は,図29におけるディレクトリ 2019 のサブディレクトリ codes に格納されている.

NEEDS 企業財務データ(一般事業会社) 2019年版のデータベースから データを抽出するためのページ(図30)のリンク連結本決算を選択すること によって,「日経 NEEDS 財務データ抽出システム(一般事業会社:2019年 版,連結本決算)」のページに移動することができる(図31参照).

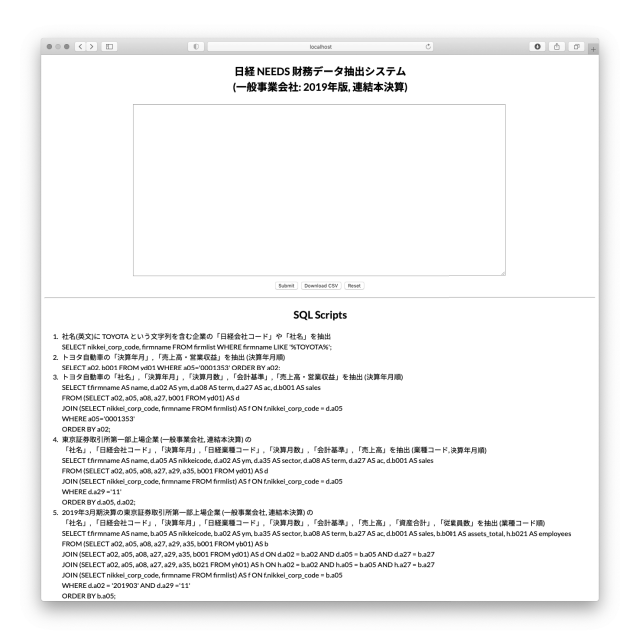

図31:「日経 **NEEDS** 財務データ抽出システム(一般事業会社:2019年版,連結本 決算)」のページ

V 節でも説明したが、このシステムにおいて、スクリプト入力ボックス に SQL 問合せを入力し, Submit ボタンまたは Download CSV ボタンを クリックすることによって,HTML 形式,または CSV 形式でデータを抽出 することができる.

このシステムの概要は図32に与えられる.

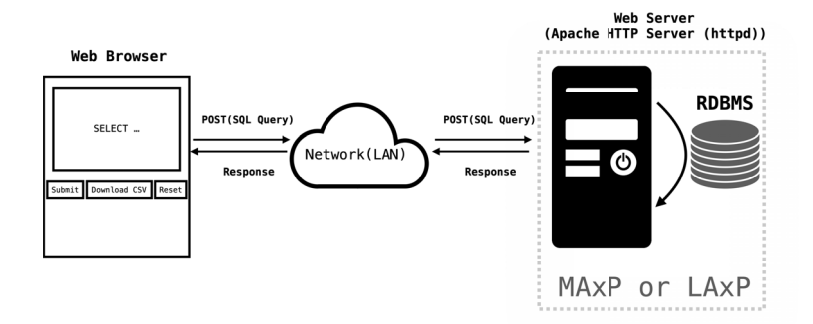

図32:データ抽出システムの概要

図32が示すネットワーク経由でデータを抽出するための処理の流れは以下 のようなものである:

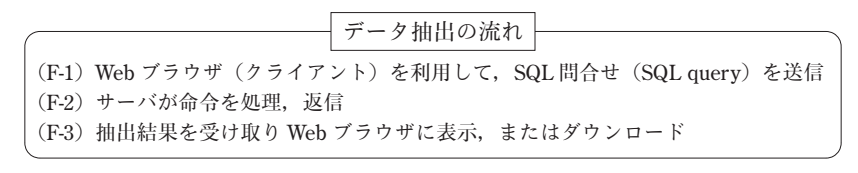

この処理の流れを実現するための仕様は以下のようなものである:

データ抽出システムの仕様

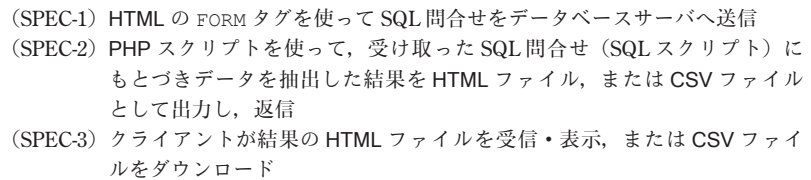

ここで仕様 (SPEC-1) は、ディレクトリ2019 (図29参照) のサブディレ クトリ con における NEEDS-general-cons-2019.html ファイルが,そ の役割を果たし、実際のコードはスクリプト31で与えられる.

スクリプト31:**NEEDS-general-cons-2019.html**(一部抜粋)

```
1 <FORM ACTION='SQLtreat-general-cons-2019.php' METHOD='post'>
2 <div align='center'>
3 \langle n \rangle4 <TEXTAREA NAME='SQLcode' ROWS='30' COLS='120'></TEXTAREA>
5 \langle BR \rangle6 <INPUT TYPE='submit' VALUE='Submit' NAME = 'HTML'>
\begin{array}{c} 7 \\ 8 \end{array} \begin{array}{c} \text{XINPUT TYPE= 'submit'} \\ \text{XINPIIT TYPE= 'reset'} \text{ VALITE= 'Beset'} \end{array}8 <INPUT TYPE='reset' VALUE='Reset'>
9 \langle \rangle10 \langle /div>
11 </FORM>
```
このスクリプトの役割を以下に与える:

- 1行目:FORM タグを利用し,属性 METHOD='post' と属性 ACTION='SQL treat-general-cons-2019.php' でサーバ上の PHP ファイル SQLtreat-general-cons-2019.php へ入力されたスクリプト を送信する.
- 4行目:TEXTAREA タグによって SQL 問合せを入力するためのボックス (スクロールテキストボックス)を作成し,入力欄の名前を属性 NAME に SQLcode という文字列を与えており(NAME='SQLcode'), 属性 ROWS と COSL を使ってボックスの大きさを30行,120列と指 定する(ROWS='30' COLS='120').
- 6行目:INPUT タグの属性 TYPE='submit'を利用して,サーバへ提出す るための Submit ボタンを作成する. この入力については、NAME = 'HTML'と指定することによって,HTML 形式で出力するための 名称を設定する.
- 7行目:INPUT タグの属性 TYPE='submit'を利用して,サーバへ提出す るための Download CSV ボタンを作成する. この入力については, NAME = 'CSV' と指定することによって、CSV 形式で出力するため の名称を設定する.
- 8行目:INPUT タグの属性 TYPE='reset'を利用して,入力したスリプト を消去するための Reset ボタンを作成する.

次に, 什様 (SPEC-2) は, 図29で与えられるディレクトリ 2019 のサブ ディレクトリ cons の PHP ファイル SQLtreat-general-cons-2019. php が, その役割を果たし,実際のコードはスクリプト32で与えられる.

スクリプト32:**SQLtreat-general-cons-2019.php**(一部抜粋)

```
1 \le?php
2 if(isset($ POST['HTML'])) {
3 $ǀpid = exec('echo $ǀ$ǀ');
4 \frac{1}{4} $sqlquery = "/tmp/sqlquery-general-2019".$pid.".sql";
5 $NEEDShtml = "/tmp/NEEDS2019cons".$pid.".html";
6 $fp = fopen($sglquery, 'w');<br>7 $write($fn, $posr[:Solcode']7 fwrite($fp, $_POST['SQLcode']);<br>8 fclose($fp);
          fclose($fp);
9 system("cat_$sqlquery_| PGPASSWORD=******** psql_-U_******** --d_
             needs2019cons_{H} - H_{H} > H_{H}$NEEDShtml");
10 \begin{array}{c} \text{include} \\ \text{switch} \\ \text{with} \end{array}aviff:12 elseif(isset($ POST['CSV'])) {
13 $pid = exec('echo \#\$');14 \frac{1}{3} $sqlquery = "/tmp/sqlquery-general-2019".$pid.".sql";
15 $NEEDScsv = "/tmp/NEEDS2019cons".$pid.".csv";
16 $fp = fopen($sqlquery, 'w');17 fwrite($fp, $ POST['SQLcode']);
18 fclose($fp);
19 system("cat<sub>u</sub>$sqlquery<sub>u</sub>|uPGPASSWORD=********<sub>u</sub>psql<sub>u</sub>-U<sub>u</sub>*******<sub>u</sub>-du
             needs2019cons. --csv -- $NEEDScsv");
20 header("Content-Type: application/octet-stream");
21 header("Content-Disposition: uttachment; ufilename=\"NEEDS2019cons.
               \text{csv}(\text{""});
22 header("Content-Length: " . filesize($NEEDScsv));
23 readfile($NEEDScsv);
24 exit;}
25
```
このスクリプトの役割は以下のようなものである:

Submit ボタンが選択されたときへの対応(2行目~11行目):

- 2行目:Submit ボタンが選択(スクリプト31の6行目参照)されたかどう かを \$ POST['HTML'] がセットされたかどうかで判断する. TRUE (真)の場合は,3行目以降が実行される.
- 3行目:シェルのプロセス ID を取得 (exec('echo \$\$')) し, 変数 \$pid に代入する.
- 4行目:SQL 問合せを格納するスクリプトファイル名をシェルのプロセス

ID 付きで定義し,変数 \$sqlquery へ代入する.

- 5行目:抽出結果を保存する HTML ファイル名をシェルのプロセス ID 付き で定義し,変数 \$ǀNEEDShtml へ代入する.
- 6行目: PHP 関数 fopen を利用して、変数 \$sqlquery で定義されるファ イルを書き込みモード 'w' で開く.
- 7行目:スクリプト31の4行目で定義されたボックスの入力欄の名前 'SQLcode' から,その入力内容を変数 \$ǀsqlquery で定義された SQL スクリプトファイルへ変数 \$fp を通じて入力内容を出力する.
- 8行目:PHP 関数 fclose を利用して SQL スクリプトファイルを閉じる.
- 9行目:変数 \$sqlquery で定義された SQL スクリプトファイルの内容を cat で展開後, パイプ機能 (|) を通じて, psql に引き渡し, オ プション -d でデータベース needs2019cons を指定して,デー タを抽出後,オプション -H を指定することによって HTML 形式で 変数 \$NEEDShtml で指定されたファイルへ出力する.
- 10行目:PHP 関数 include で結果として出力された HTML ファイルを読 み込む.

Download CSV ボタンが選択されたときへの対応 (12行目~24行目)

- 12行目:Submit ボタンが選択(スクリプト31の7行目参照)されたかどう かを \$ POST['CSV'] がセットされたかどうかで判断する. TRUE (真)の場合は,13行目以降が実行される.
- 13行目: シェルのプロセス ID を取得 (exec('echo \$\$')) し, 変数 \$pid に代入する.
- 14行目:SQL 問合せを格納するスクリプトファイル名をシェルのプロセス ID 付きで定義し,変数 \$sqlquery へ代入する.
- 15行目:抽出結果を保存する CSV ファイル名をシェルのプロセス ID 付き で定義し、変数 \$NEEDScsv へ代入する.
- 16行目: PHP 関数 fopen を利用して、変数 \$sqlquery で定義されるファ

イルを書き込みモード 'w' で開く.

- 17行目:スクリプト31の4行目で定義されたボックスの入力欄の名前 'SQLcode' から,その入力内容を変数 \$ǀsqlquery で定義された SQL スクリプトファイルへ変数 \$fp を通じて入力内容を出力する.
- 18行目:PHP 関数 fclose を利用して SQL スクリプトファイルを閉じる.
- 19行目: 変数 \$sqlquery で定義された SQL スクリプトファイルの内容を cat で展開後, パイプ機能 (|) を通じて, psql に引き渡し, オ プション -d でデータベース needs2019cons を指定して,デー タを抽出後,オプション -csv を指定することによって CSV 形式 で変数 \$NEEDScsv で指定されたファイルへ出力する.
- 20行目:PHP 関数 header で "Content-Type: application/octetstream" と指定することによって,ファイル形式に関係なくダウ ンロードを開始する.
- 21行目:PHP 関数 header で "Content-Disposition: attachment; filename=\"NEEDS2019cons.csv\"" と指定することによって, ファイル名を NEEDS2019cons.csv とする.
- 22行目: PHP 関数 header で "Content-Length: ". filesize (\$NEEDS) csv) と指定することによって,ファイルサイズを取得し,ダウン ロードの進捗を表示する.
- 23行目:PHP 関数 readfile で CSV ファイルを出力する.

なお、ここで与えたスクリプトには、セキュリィティの観点から、PostgreSQL のユーザ名やパスワード,さらに対話型インターフェース psql の パスなどは明記していない.もし,本稿を参考にする際には,これらの情報 を適切に設定されたい.